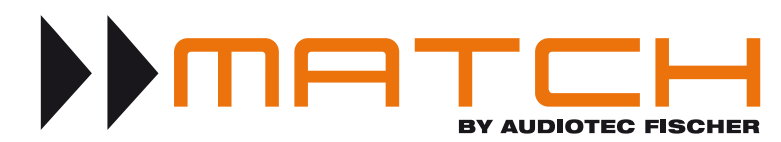

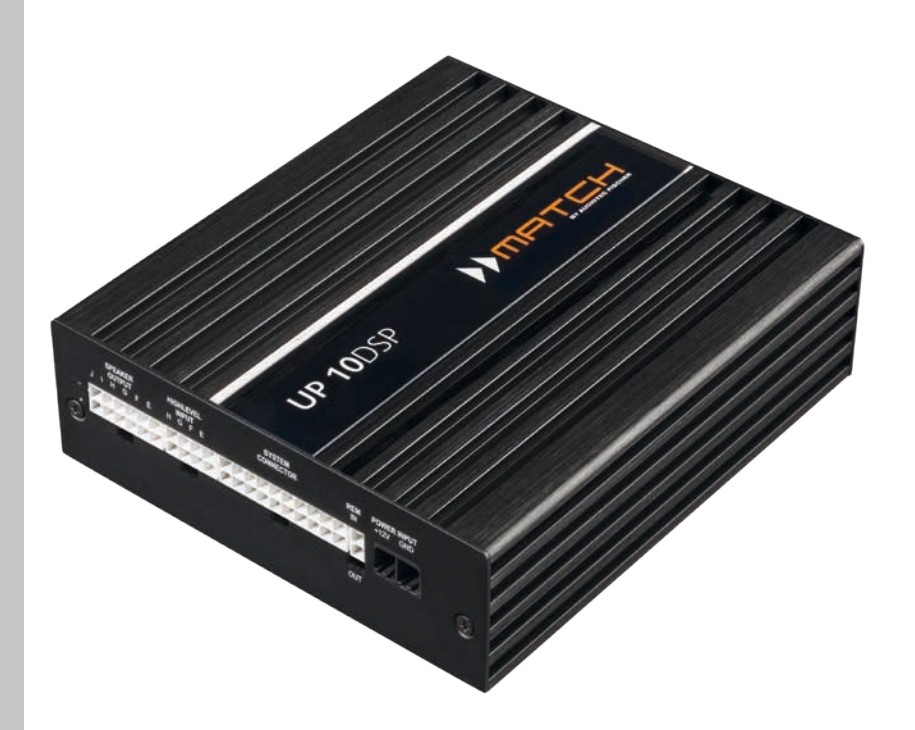

# **UP 10DSP 12V & 24V Edition**

# UPGRADE

**10-Kanal Upgrade-Verstärker mit integriertem 11-Kanal 64 Bit DSP für universelle Anwendungen**

*10-channel upgrade amplifier with integrated 11-channel 64 Bit DSP for universal applications*

### **Herzlichen Glückwunsch!**

Sehr geehrter Kunde,

wir gratulieren Ihnen zum Kauf dieses hochwertigen MATCH Verstärkers mit integriertem DSP.

MATCH setzt mit dem UP 10DSP neue Maßstäbe im Bereich der Verstärkertechnik. Dabei profitieren Sie als Kunde direkt von unserer mehr als 30-jährigen Erfahrung in der Forschung und Entwicklung von Audiokomponenten.

Dieser Upgrade-Verstärker wurde von uns nach neuesten technischen Erkenntnissen entwickelt und zeichnet sich durch hervorragende Verarbeitung und eine überzeugende Anwendung ausgereifter Technologien aus.

Viel Freude an diesem Produkt wünscht Ihnen das Team von

AUDIOTEC FISCHER

### **Allgemeine Hinweise**

#### **Allgemeines zum Einbau von MATCH-Komponenten**

Um alle Möglichkeiten des Produktes optimal ausschöpfen zu können, lesen Sie bitte sorgfältig die nachfolgenden Installationshinweise. Wir garantieren, dass jedes Gerät vor Versand auf seinen einwandfreien Zustand überprüft wurde.

#### **Vor Beginn der Installation unterbrechen Sie den Minusanschluss der Autobatterie.**

Wir empfehlen Ihnen, die Installation von einem Einbauspezialisten vornehmen zu lassen, da der Nachweis eines fachgerechten Einbaus und Anschlusses des Gerätes Voraussetzung für die Garantieleistungen sind.

Installieren Sie Ihren Verstärker an einer trockenen Stelle im Auto und vergewissern Sie sich, dass der Verstärker am Montageort genügend Kühlung erhält. Montieren Sie das Gerät nicht in zu kleine, abgeschlossene Gehäuse ohne Luftzirkulation oder in der Nähe von wärmeabstrahlenden Teilen oder elektronischen Steuerungen des Fahrzeuges.

Im Sinne der Unfallsicherheit muss der Verstärker professionell befestigt werden. Verwenden Sie hierzu die zwei im Lieferumfang enthaltenen Montagebleche. Diese werden mit jeweils zwei kurzen Schrauben (im Lieferumfang enthalten) an der Unterseite des Verstärkers befestigt. Wenn Sie den Verstärker mittels Schrauben an der Karosserie befestigen, so vergewissern Sie sich, dass die Montagefläche genügend Halt bietet und keine elektrischen Kabel und Komponenten, hydraulische Bremsleitungen, der Benzintank etc. dahinter verborgen sind. Diese könnten sonst beschädigt wer-

den. Achten Sie bitte darauf, dass sich solche Teile auch in der doppelten Wandverkleidung verbergen können.

#### **Allgemeines zum Anschluss des UP 10DSP Verstärkers**

Der Verstärker darf nur in Kraftfahrzeuge eingebaut werden, die den Minuspol an Masse haben. Bei anderen Systemen können der MATCH Verstärker und die elektrische Anlage des Kfz beschädigt werden. Die Plusleitung für die gesamte Anlage sollte in einem Abstand von max. 30 cm von der Batterie mit einer Hauptsicherung abgesichert werden. Der Wert der Sicherung errechnet sich aus der maximalen Stromaufnahme der Car-Hifi Anlage.

**Verwenden Sie zur Verbindung des MATCH UP 10DSP Verstärkers ausschließlich die beiliegenden Anschlusskabel oder einen optional erhältlichen MATCH-Kabelbaum! Die Verwendung anderer Kabel kann zu Schäden an ihrer Anlage führen. Die Sicherungen im Verstärker dürfen nur mit den gleichen Werten (12V Edition: 2 x 25 A; 24V Edition: 1 x 25A) ersetzt werden, um eine Beschädigung des Gerätes zu verhindern. Höhere Werte können zu gefährlichen Folgeschäden führen!**

Die Kabelverbindungen müssen so verlegt sein, dass keine Klemm-, Quetsch- oder Bruchgefahr besteht. Bei scharfen Kanten (Blechdurchführungen) müssen alle Kabel gegen Durchscheuern gepolstert sein. Ferner darf das Versorgungskabel niemals mit Zuleitungen zu Vorrichtungen des Kfz (Lüftermotoren, Brandkontrollmodulen, Benzinleitungen etc.) verlegt werden.

### **Anschluss- und Bedienelemente**

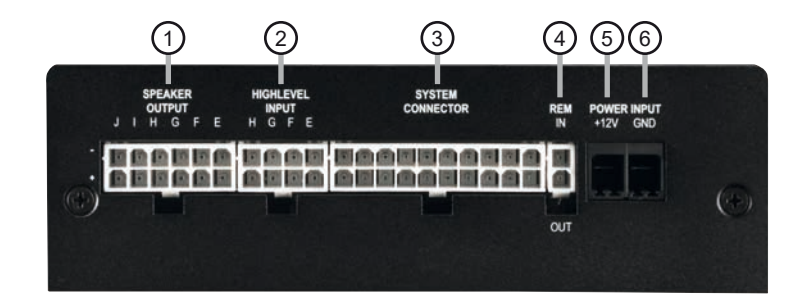

#### 1 **Speaker Output E - J**

Lautsprecherausgänge der Kanäle E - J zum Anschluss von Lautsprechersystemen.

### 2 **Highlevel Input E - H**

Hochpegel-Lautsprechereingang für die Kanäle E - H.

#### 3 **System Connector**

Anschluss für den MATCH Kabelbaum. Verwenden Sie ausschließlich ein MATCH Original-Anschlusskabel, um den Verstärker mit dem Autoradio zu verbinden.

#### $(4)$  **REM IN / OUT**

Anschluss für den Remote-Ein- und Ausgang. Der Remote-Ausgang muss in jedem Fall zur Einschaltung weiterer Verstärker genutzt werden.

#### $\binom{1}{5}$  +12 V bzw. +24 V

Anschluss für das Versorgungsspannungskabel der Batterie.

#### 6 **GND**

Anschluss des Massekabels (Minuspol der Batterie oder Fahrzeugchassis).

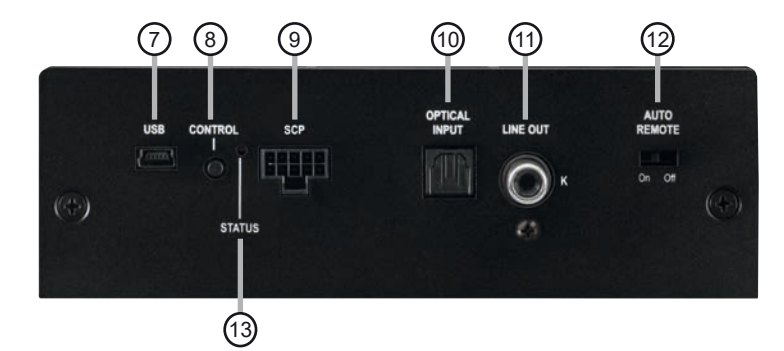

7 **USB Eingang** Dient zum Anschluss an den Computer.

#### **Control Taster**

Dient zum Umschalten der Sound Setups oder zum Resetten des Gerätes.

#### 9 **SCP (Smart Control Port)**

Multifunktionsanschluss – dient zum Anschluss einer Fernbedienung und weiterem MATCH Zubehör.

#### 10 **Optical Input**

Optischer Eingang im SPDIF-Format für digitale Stereosignale.

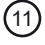

#### 11 **Line Out**

Mono-Vorverstärkerausgang zum Anschluss weiterer Verstärker. Zum Einschalten dieser Verstärker muss der Remote-Ausgang verwendet werden.

#### 12 **Auto Remote**

Dient zum Aktivieren bzw. Deaktivieren der automatischen Einschaltung des Verstärkers.

#### 13 **Status LED**

Die *Status LED* zeigt den Betriebszustand des Verstärkers und dessen DSP-Speichers an.

### 1 **Speaker Output E - J**

Diese Anschlüsse dienen als Lautsprecherausgänge. Die Impedanz der Lautsprecher darf 4 Ohm für die Ausgänge E - H und 2 Ohm für die Ausgänge I & J nicht unterschreiten.

**Achtung:** Es wird dringend empfohlen, vor der ersten Inbetriebnahme mit der DSP PC-Tool Software die grundlegenden Einstellungen im Verstärker vorzunehmen. Eine Missachtung kann zur Zerstörung der angeschlossenen Lautsprecher führen. Dies gilt insbesondere für die Inbetriebnahme von vollaktiven Lautsprechersystemen.

**Achtung:** Verwenden Sie zum Anschluss ausschließlich das mitgelieferte Anschlusskabel mit dem 12-poligen Stecker und den offenen Kabel enden oder einen passenden Kabelbaum aus dem MATCH Zubehörprogramm.

### 2 **Highlevel Input E - H**

4-Kanal Hochpegel-Lautsprechereingang. Mit Hilfe dieses Eingangs kann der Verstärker direkt an die Lautsprecherausgänge eines Werks-/ Nachrüstradios oder eines Werksverstärkers angeschlossen werden. Die Eingangsempfindlichkeit ist für alle Kanäle ab Werk auf 11 Volt eingestellt.

Es ist jedoch möglich, die Eingangsempfindlichkeit mit Hilfe der DSP PC-Tool Software (DCM-Menü → Signalverwaltung) und durch das Umstecken einer Steckbrücke im Geräteinneren optimal an die Signalquelle anzupassen (siehe Seite 10, Punkt 4; Einstellung der Eingangsempfindlichkeit).

**Wichtig: Es ist zwingend notwendig, die Eingangsempfindlichkeit des Geräts vor der ersten Inbetriebnahme an die Signalquelle anzupassen. Eine Missachtung kann zu Schäden am Verstärker führen.**

**Achtung:** Verwenden Sie zum Anschluss ausschließlich das mitgelieferte Anschlusskabel mit dem 8-poligen Stecker und den offenen Kabel enden oder einen passenden Kabelbaum aus dem MATCH Zubehörprogramm.

### 3 **System Connector**

Diese Buchse dient als Signaleingang zum Anschluss des Werksradios oder Werksverstärkers und als Signalausgang der Verstärkerkanäle A - D zum Anschluss der Lautsprecher. Die Impedanz der Lautsprecher darf 4 Ohm nicht unterschreiten. Die Eingangsempfindlichkeit ist für alle Kanäle ab Werk auf 11 Volt eingestellt. Es ist jedoch möglich, die Eingangsempfindlichkeit mit Hilfe der DSP PC-Tool Software (DCM-Menü → Signalverwaltung) optimal an die Signalquelle anzupassen (siehe Seite 10, Punkt 4; Einstellung der Eingangsempfindlichkeit).

**Achtung:** Verwenden Sie zur Verbindung der MATCH UP 10DSP mit dem Originalradio ausschließlich den mitgelieferten Kabelbaum oder eine Alternative aus dem MATCH Zubehörprogramm.

Die Verwendung anderer oder ähnlicher Kabelbäume kann zur Zerstörung des Verstärkers, des Autoradios oder der angeschlossenen Lautsprecher führen. In jedem Fall führt dies zum Erlöschen der Garantie.

### 4 **REM IN / OUT**

Diese Buchse dient zum Anschluss des Remote-Einund Ausgangs.

IN: Der Remote-Eingang dient zum Einschalten der UP 10DSP, sofern die am *System Connector* oder *Highlevel Input E - H* angeschlossene Signalquelle die automatische Einschaltung (*Auto Remote*) nicht aktiviert oder der Verstärker bewusst nur über ein Remote-Signal des *REM* ein- und ausgeschaltet werden soll. Die Remoteleitung wird mit dem Remote-Ausgang / Antennenanschluss des Steuergerätes (Radio) verbunden. Dieser ist nur aktiviert, wenn das Steuergerät eingeschaltet ist. Somit wird der Verstärker mit dem Steuergerät ein- und ausgeschaltet.

**Hinweis:** Dieser Eingang muss nicht belegt werden, wenn der *System Connector* oder der *Highlevel Input E - H* benutzt wird.

OUT: Der Remote-Ausgang dient zum prozessorgesteuerten Einschalten der am Line Output angeschlossenen Verstärker. Schließen Sie den Remote-Ausgang an die Remote-Eingänge Ihrer Verstärker an. Um Störgeräusche beim Ein- und Ausschalten zu vermeiden, sollte der Remote-Ausgang in jedem Fall belegt werden. Dieser Ausgang aktiviert sich automatisch, sobald der Bootvorgang des DSP abgeschlossen ist. Zudem wird dieser Ausgang bei aktiviertem "Power Save Mode" und bei Betriebssoftware-Updates abgeschaltet.

**Achtung:** Verwenden Sie zum Anschluss ausschließlich den mitgelieferten Stecker mit integrierten Schraubklemmen.

**Wichtig:** Verwenden Sie niemals ein anderes Signal als den Remote-Ausgang, um angeschlossene Verstärker einzuschalten!

### 5 **+12 V bzw. +24 V**

Anschluss für das Versorgungskabel. Das Kabel ist am Pluspol der Batterie anzuschließen. Für das Versorgungskabel wird ein Querschnitt empfohlen von:

12V Edition: mindestens 6 mm², 24V Edition: mindestens 4 mm².

### 6 **GND**

Das Kabel sollte am zentralen Massepunkt (dieser befindet sich dort wo der Minuspol der Batterie zum Metallchassis des Kfz geerdet ist) oder an einer blanken, von Lackresten befreiten Stelle des Kfz-Chassis angeschlossen werden.

Der empfohlene Querschnitt beträgt:

12V Edition: mindestens 6 mm²,

24V Edition: mindestens 4 mm².

### 7 **USB Eingang**

Mit Hilfe dieses Eingangs wird die UP 10DSP über das beiliegende Kabel mit dem Computer verbunden und kann anschließend über das DSP PC-Tool konfiguriert werden.

**Hinweis:** Es können keine USB Speichermedien angeschlossen werden.

### 8 **Control Taster**

Die UP 10DSP bietet 10 interne Speicherplätze für Sound Setups. Mit Hilfe des *Control Tasters* lässt sich zwischen zwei Speicherplätzen umschalten.

Diese können im DSP PC-Tool festgelegt werden. Zudem kann durch langes Drücken des Tasters ein Geräte-Reset durchgeführt werden.

1. Setup-Wechsel: Taster 1 Sek. drücken. Werkseitig sind die Speicherbereiche eins und zwei eingestellt. Der Umschaltvorgang wird durch einmaliges rotes Blinken der *Status LED* angezeigt.

Alternativ kann zur Umschaltung die optionale Fernbedienung URC.3 verwendet werden. Um zwischen allen internen Speicherplätzen umschalten zu können, ist optionales Zubehör, wie z.B. die Fernbedienungen DIRECTOR und CONDUCTOR notwendig. 2. Geräte-Reset: Taster länger als 5 Sek. gedrückt halten. Durch ein Geräte-Reset wird der interne Speicher auf die Werkseinstellung zurückgesetzt! Dies wird durch ein durchgehendes rotes Leuchten und grünes schnelles Dauerblinken der *Status-LED*  angezeigt.

**Achtung:** Nach dem Resetten des Gerätes kann

die UP 10DSP keine Audiosignale mehr wiedergeben, bis das Gerät mit Hilfe des DSP PC-Tools geupdated wurde.

## 9 **SCP (Smart Control Port)**

Dieser Multifunktionseingang dient zum Anschluss von MATCH Zubehörprodukten, wie beispielsweise einer Fernbedienung, mit deren Hilfe diverse Funktionen des Verstärkers gesteuert werden können. Die Funktionalität muss je nach Typ der Fernbedienung zuerst im "Device Configuration Menu" der DSP PC-Tool Software oder an der Fernbedienung selbst konfiguriert werden.

**Achtung:** Sofern das Zubehörprodukt keinen NanoFit Stecker besitzt, ist ein SCP-to-Control Input Adapter (Art-Nr. M141313) optional bei Ihrem Fachhändler erhältlich.

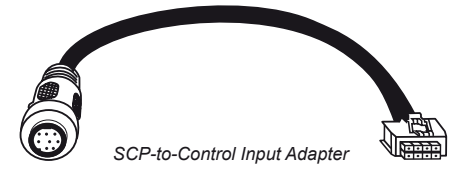

### 10 **Optical Input**

Optischer Eingang im SPDIF-Format für den Anschluss an Signalquellen mit digitalem Ausgang. Die "Sampling Rate" dieses Eingangs muss zwischen 12 - 96 kHz liegen. Das Eingangssignal wird automatisch an die interne Abtastrate angepasst. Um diesen Eingang zu aktivieren und in der Lautstärke regeln zu können, wird eine optional erhältliche Fernbedienung empfohlen.

**Hinweis:** Es können ausschließlich Stereosignale und keine Dolby-codierten Daten verarbeitet werden!

**Hinweis:** Werkseitig ist die manuelle Einschaltung des Eingangs über eine optionale Fernbedienung konfiguriert.

### 11 **Line Out**

Der *Line Out* ist ein Mono-Vorverstärker-Signalausgang zum Anschluss von zusätzlichen Verstärkern, der durch den "Balanced Audio Transformer" von der Eingangsmasse getrennt ist. Dadurch können keine Störgeräusche aufgrund von Masseverschleifungen auftreten.

Dieser Ausgang liefert eine maximale Ausgangsspannung von 3 Volt RMS. Wenn Sie diesen Aus-

### **Inbetriebnahme und Funktionen**

gang verwenden, ist es zwingend erforderlich, den Remote-Ausgang (*REM OUT*) zum Einschalten des / der angeschlossenen Verstärker/s zu verwenden, da ansonsten Störgeräusche auftreten können.

Der Remote-Ausgang schaltet sich automatisch während des Power Save Modus sowie bei einem Software-Update ab. Das Audiosignal kann mit Hilfe der DSP PC-Tool Software unabhängig von den anderen Verstärkerkanälen konfiguriert werden.

### 12 **Auto Remote**

Die Einschaltung des UP 10DSP Verstärkers erfolgt automatisch bei Ansteuerung über die Highlevel-Eingänge des *System Connectors, den Highlevel Input E - H* oder sobald ein Remote-Signal am Remote-Eingang (*REM IN*) anliegt. Mit Hilfe des *Auto Remote* Schalters kann die automatische Einschaltung über die Highlevel-Eingänge des *System Connector* aktiviert bzw. deaktiviert werden.

Dies sollte vorgenommen werden, wenn es beispielsweise zu Störgeräuschen beim Ein- und Ausschalten des Verstärkers kommt.

- On: Einschaltung über Highlevel-Lautsprechereingänge aktiviert (Werkseinstellung).
- Off: Einschaltung über Highlevel-Lautsprechereingänge deaktiviert.

**Hinweis:** Wird die automatische Einschaltung des Verstärkers deaktiviert, muss der Remote-Eingang belegt werden. Eine automatische Einschaltung über die Highlevel-Lautsprechereingänge ist dann nicht mehr möglich.

### 13 **Status LED**

Die *Status LED* zeigt den Betriebszustand des Verstärkers und dessen DSP-Speichers an. Grün: Verstärker eingeschaltet und betriebsbereit.

Orange: Power Save Modus aktiv.

Rot: Protection Mode aktiv. Dieser kann unterschiedliche Ursachen haben. Der Verstärker ist mit Schutzschaltungen gegen Über- und Unterspannung sowie Überhitzung ausgestattet. Prüfen Sie in diesem Fall alle Anschlüsse auf Fehler, wie z.B. Kurzschlüsse oder fehlerhafte Verbindungen. Ist die Sicherheitsschaltung aktiv, wird der Remote-Ausgang sowie die Signalausgabe abgeschaltet, bis ein sicherer Betrieb wieder gewährleistet werden kann. Rot / grün langsam blinkend: Keine Betriebssoftware auf dem DSP installiert. Verbinden Sie den Verstärker mit der DSP PC-Tool Software und bestätigen Sie das automatische Update der Betriebssoftware. Die aktuellste Version des DSP PC-Tools finden Sie auf www.audiotec-fischer.com.

Rot / grün schnell blinkend: Aktuell ausgewählter Sound Setup-Speicherplatz ist leer. Ein neues DSP Setup muss über die DSP PC-Tool Software eingespielt werden oder schalten Sie auf einen Speicherplatz mit vorhandenem Sound Setup um.

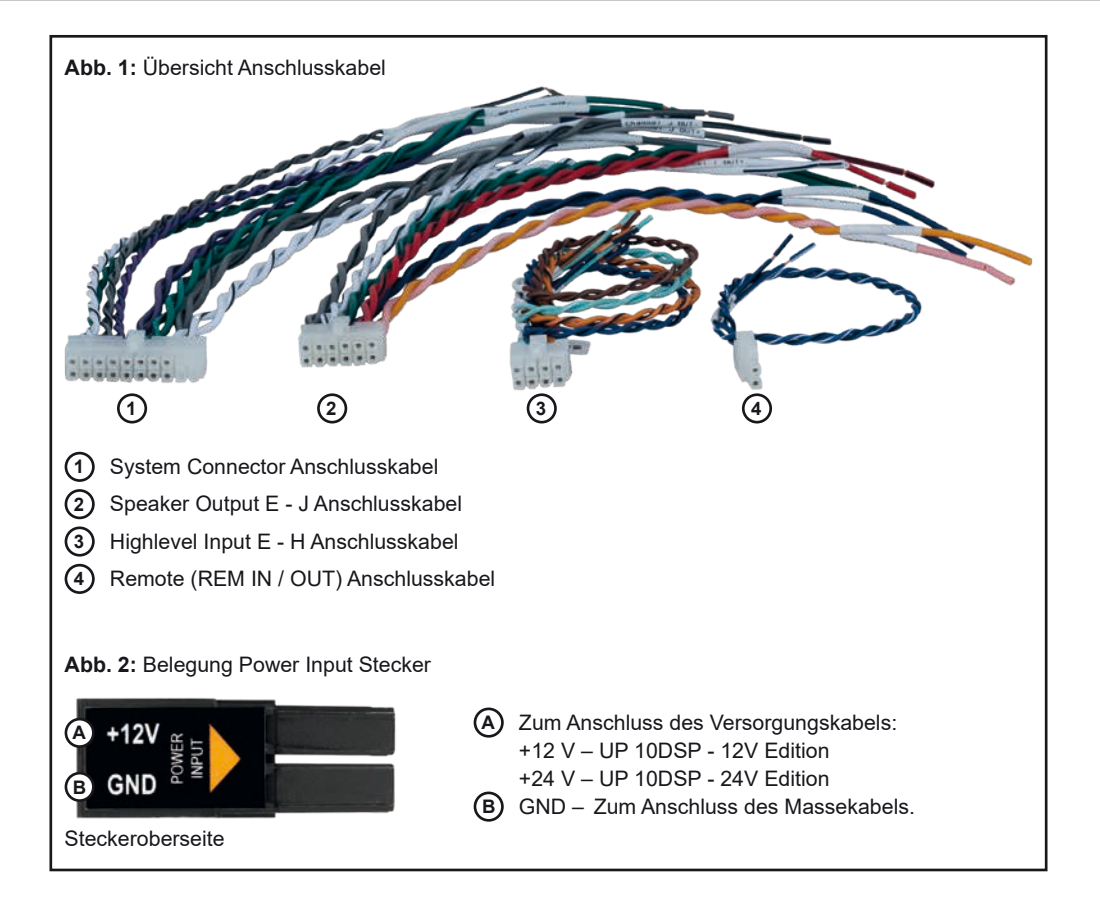

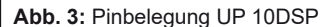

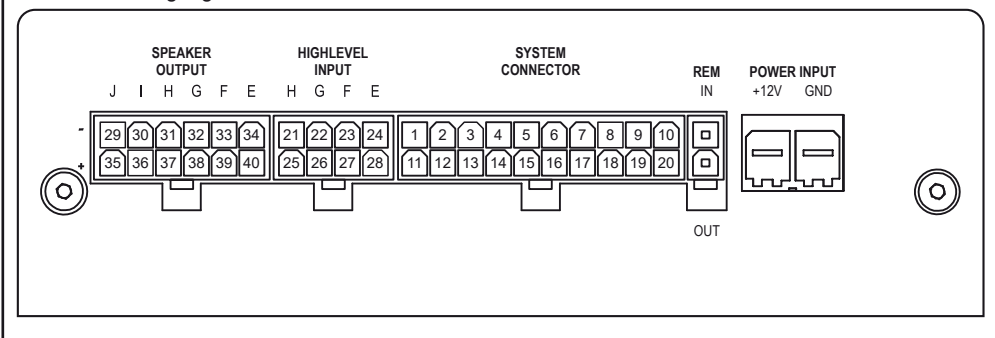

#### **System Connector**

- **1.** Highlevel-Lautsprechereingang hinten links (-) / C
- **2.** Highlevel-Lautsprechereingang vorne links (-) / A
- **3.** Highlevel-Lautsprechereingang vorne rechts (-) / B
- **4.** Highlevel-Lautsprechereingang hinten rechts (-) / D
- **5.** Lautsprecherausgang hinten rechts (-) / D
- **6.** Lautsprecherausgang hinten links (-) / C
- **7.** Lautsprecherausgang vorne rechts (-) / B
- **8.** Lautsprecherausgang vorne links (-) / A
- **9.** Masse\* / Wichtig: Pin darf nicht belegt werden!
- **10.** Masse\*/ Wichtig: Pin darf nicht belegt werden!

#### **Highlevel Input E - H**

- **21.**Highlevel-Lautsprechereingang Kanal H (-)
- **22.**Highlevel-Lautsprechereingang Kanal G (-)
- **23.**Highlevel-Lautsprechereingang Kanal F (-)
- **24.**Highlevel-Lautsprechereingang Kanal E (-)

#### **Speaker Output E - J**

- **29.**Subwooferausgang 2 (-) / J
- **30.**Subwooferausgang 1 (-) / I
- **31.**Lautsprecherausgang H (-)
- **32.**Lautsprecherausgang G (-)
- **33.**Lautsprecherausgang F (-)
- **34.**Lautsprecherausgang E (-)
- **11.** Highlevel-Lautsprechereingang hinten links (+) / C
- **12.**Highlevel-Lautsprechereingang vorne links (+) / A
- **13.** Highlevel-Lautsprechereingang vorne rechts (+) / B
- **14.** Highlevel-Lautsprechereingang hinten rechts (+) / D
- **15.** Lautsprecherausgang hinten rechts (+) / D
- **16.** Lautsprecherausgang hinten links (+) / C
- **17.** Lautsprecherausgang vorne rechts (+) / B
- **18.** Lautsprecherausgang vorne links (+) / A
- **19.**Wichtig: Pin darf nicht belegt werden!\*
- **20.**Wichtig: Pin darf nicht belegt werden!\*
- **25.**Highlevel-Lautsprechereingang Kanal H (+)
- **26.**Highlevel-Lautsprechereingang Kanal G (+)
- **27.**Highlevel-Lautsprechereingang Kanal F (+)
- **28.**Highlevel-Lautsprechereingang Kanal E (+)
- **35.**Subwooferausgang 2 (+) / J
- **36.**Subwooferausgang 1 (+) / I
- **37.**Lautsprecherausgang H (+)
- **38.**Lautsprecherausgang G (+)
- **39.**Lautsprecherausgang F (+)
- **40.**Lautsprecherausgang E (+)

\* Nicht belegt beim beiliegenden System Connector Anschlusskabel.

#### **Der MATCH UP 10DSP Verstärker wird wie nachfolgend beschrieben montiert und angeschlossen.**

**Achtung:** Für die Durchführung der nachfolgenden Schritte werden Spezialwerkzeuge und Fachwissen benötigt. Um Anschlussfehler und Beschädigungen zu vermeiden, fragen Sie im Zweifelsfall Ihren Fachhändler und beachten Sie zwingend die allgemeinen Anschluss- und Einbauhinweise (siehe Seite 2).

#### **1. Anschluss des System Connector**

1. Anschluss der Highlevel-Lautsprechereingänge A - D: Die Highlevel-Lautsprechereingänge (siehe Seite 8, Abb. 3, Nr. 1 - 4 und Nr. 1 - 14) können mit Hilfe des beiliegenden MATCH Anschlusskabels direkt mit den Lautsprecherausgängen des Werks- bzw. Nachrüstradios oder Werksverstärkers verbunden werden. Dabei müssen nicht zwingend alle Eingänge belegt werden. Es ist ausreichend, zwei der vier Highlevel-Lautsprechereingänge zu belegen. Mit Hilfe der DSP PC-Tool Software können die Eingangssignale auf die 11 Ausgangskanäle des Verstärkers individuell aufgeteilt werden.

Achten Sie bitte auf eine korrekte Polung! Wenn Sie einen oder mehrere Anschlüsse verpolen, kann dadurch die Funktion des Verstärkers beeinträchtigt werden. Bei Verwendung dieses Eingangs muss der Remote-Eingang (*REM IN*) nicht belegt werden, da sich der Verstärker automatisch einschaltet, sobald ein Lautsprechersignal anliegt.

2.Anschluss der Lautsprecherausgänge A - D: Die Lautsprecherausgänge (siehe Seite 8, Abb. 3 Nr. 5 - 8 und Nr. 15 - 18) können mit Hilfe des beiliegenden MATCH Anschlusskabels direkt mit den Lautsprecherleitungen verbunden werden. Verbinden Sie niemals die Lautsprecherleitungen mit der Kfz-Masse (Fahrzeugkarosserie). Dieses kann Ihren Verstärker zerstören. Achten Sie darauf, dass alle Lautsprechersysteme phasenrichtig angeschlossen sind, d.h. Plus zu Plus und Minus zu Minus. Vertauschen von Plus und Minus hat einen Totalverlust der Basswiedergabe zur Folge. Der Pluspol ist bei

den meisten Lautsprechern gekennzeichnet. Die Impedanz pro Kanal darf 4 Ohm nicht unterschreiten, da sonst die Schutzschaltung des Verstärkers aktiviert wird.

**Achtung:** Verwenden Sie zum Anschluss ausschließlich das mitgelieferte System Connector Anschlusskabel oder einen passenden Kabelbaum aus dem MATCH Zubehörprogramm.

#### **2. Anschluss der Highlevel-Lautsprechereingänge E - H (optional)**

Die Hochpegel-Lautsprechereingänge E - H können direkt mit den Lautsprecherausgängen des Werks- bzw. Nachrüstradios oder des Werksverstärkers mit Hilfe des beiliegenden Anschlusskabels verbunden werden (siehe Seite 8, Abb. 3, Nr. 21 - 28). Achten Sie bitte auf eine korrekte Polung! Wenn Sie einen oder mehrere Anschlüsse verpolen, kann dadurch die Funktion des Verstärkers beeinträchtigt werden. Bei Verwendung dieses Eingangs muss der Remote-Eingang (*REM IN*) nicht belegt werden, da sich der Verstärker automatisch einschaltet, sobald ein Lautsprechersignal anliegt.

**Achtung:** Verwenden Sie zum Anschluss ausschließlich das mitgelieferte Anschlusskabel mit dem 8-poligen Stecker und den offenen Kabelenden oder einen passenden Kabelbaum aus dem MATCH Zubehörprogramm.

#### **3. Anschluss einer digitalen Signalquelle**

Sofern Sie über eine Signalquelle mit optischem Digitalausgang verfügen, kann diese an den Verstärker angeschlossen werden. Werkseitig ist die manuelle Einschaltung des Eingangs über eine optionale Fernbedienung konfiguriert. Möchten Sie den Eingang automatisch bei Anliegen eines Audiosignals aktivieren, können Sie dies in der DSP PC-Tool Software unter dem Menüpunkt Signalmanagement im DCM konfigurieren.

Die Einschaltautomatik des Verstärkers funktioniert bei Verwendung des Digitaleingangs nicht, so dass der Remote-Eingang (*REM IN)* zwingend belegt werden muss.

**Wichtig:** Das digitale Audiosignal einer Quelle ist üblicherweise nicht lautstärkegeregelt. Das

### **Einbau und Installation**

bedeutet, dass an sämtlichen Ausgängen der UP 10DSP der volle Pegel anliegt. Dies kann im Extremfall die angeschlossenen Lautsprecher zerstören. Wir raten deshalb dringend dazu, eine optionale Fernbedienung zur Einstellung der Lautstärke der digitalen Signaleingänge zu verwenden!

**Hinweis:** Die UP 10DSP kann nur unkomprimierte, digitale Stereo PCM-Signale mit einer Abtastrate zwischen 12 kHz und 96 kHz verarbeiten. Es können keine MP3- oder Dolbycodierten Daten verarbeitet werden, sondern ausschließlich Stereosignale.

**4. Einstellung der Eingangsempfindlichkeit Achtung: Es ist zwingend notwendig, die Eingangsempfindlichkeit der UP 10DSP an die Signalquelle anzupassen, um Schäden am Verstärker zu vermeiden.**

Die Einstellung der Eingangsempfindlichkeit kann mit Hilfe der DSP PC-Tool Software und durch das Umstecken einer Steckbrücke im Geräteinneren vorgenommen werden.

Die Einstellung erfolgt dabei in zwei Schritten:

- 1. Voreinstellung der Eingangsempfindlichkeit mit Hilfe des Jumpers im Inneren des Geräts.
- 2. Feineinstellung mit Hilfe der DSP PC-Tool Software.

Zu 1: Der werkseitig für alle Kanäle voreingestellte Wertebereich der Eingangsempfindlichkeit ist optimal für viele handelsübliche Radios (11 Volt). Sofern Ihre Signalquelle jedoch mit bis zu zwei Leistungskanälen ausgestattet ist, welche eine Ausgangsspannung zwischen 11 und 32 Volt liefern, – beispielsweise wenn ein werkseitig verbauter Verstärker als Signalquelle dient – müssen für diese die Eingangskanäle G und H verwendet werden. Des Weiteren muss ein Jumper im Inneren des Geräts vor der ersten Inbetriebnahme zwingend auf den "High Voltage Range" Bereich (8 - 32 Volt) gesteckt werden. Um die Jumperposition zu ändern, muss das Gerät geöffnet werden. Dazu entfernen Sie zunächst die drei Kreuzschlitzschrauben des Seitenblechs mit dem USB-Eingang und nehmen dieses ab. Ziehen Sie nun das Bodenblech zur Seite heraus. Anschließend haben Sie Zugriff auf den Jumper.

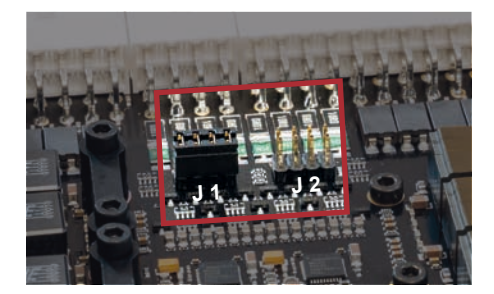

#### **Übersicht Jumper-Steckpositionen Kanäle G & H:**

Der gewünschte Wertebereich wird durch Einstecken des Jumpers definiert.

- J 1: Low Voltage Range / 4 16 Volt (werkseitig)
- J 2: High Voltage Range / 8 32 Volt

Um die Position des Jumpers zu ändern, ziehen Sie diesen einfach nach oben hin ab und stecken ihn auf die gewünschte Position.

Achten Sie darauf, dass der Jumper vollständig und nicht versetzt eingesteckt ist.

Sollten Sie sich bzgl. der Ausgangsspannung Ihrer Signalquelle nicht sicher sein, kontaktieren Sie Ihren MATCH Fachhändler.

Nachdem der Jumper auf die gewünschte Steckposition platziert wurde, können Sie den Verstärker wieder zusammensetzen.

Zu 2: Nun kann mit Hilfe der DSP PC-Tool Software die Eingangsempfindlichkeit optimal an die Signalquelle angepasst werden.

**Hinweis**: Muten Sie während dieser Prozedur die Signalausgänge der UP 10DSP.

Zur Anpassung der Eingangsempfindlichkeit führen Sie bitte die folgenden Schritte durch:

1. Schalten Sie den Verstärker ein und starten anschließend die Software. Die Funktion finden Sie im Tab "Signalverwaltung" des DCM-Menüs unter dem Punkt "Main Input  $\rightarrow$  Input Gain".

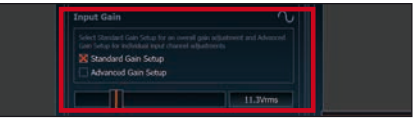

2. Wählen Sie das Setupverfahren zur Einstellung der Eingangsempfindlichkeit aus.

 Standard Gain Setup: Hier kann die Eingangsempfindlichkeit global für alle Kanäle eingestellt werden (nur bei "Low Voltage Range" Jumper-Steckposition – siehe links).

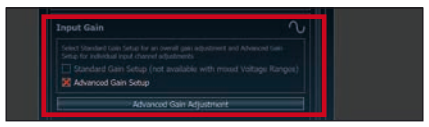

 Advanced Gain Setup: Bei diesem Verfahren ist eine individuelle Einstellung für die einzelnen Kanalpaare möglich.

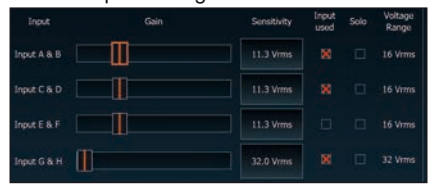

- 3. Drehen Sie die Lautstärke Ihres Radios auf 90 % der Gesamtlautstärke und spielen Sie ein geeignetes Testsignal, z.B. Rosa Rauschen, (Vollaussteuerung 0 dB) ab.
- 4. Sollte die Clipping Anzeige im DSP PC-Tool bereits leuchten (siehe Markierung im folgenden Bild), verringern Sie mit Hilfe des Schiebereglers die Eingangsempfindlichkeit, bis die Clipping Anzeige erlischt.

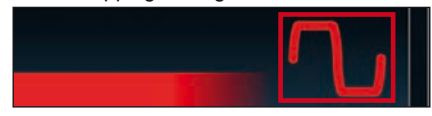

5. Erhöhen Sie die Eingangsempfindlichkeit bis die Clipping Anzeige aufleuchtet. Schieben Sie nun den Regler zurück bis die Clipping Anzeige wieder erlischt.

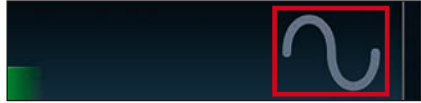

Verschiedene Einstellungsbeispiele für die Eingangsempfindlichkeit sind in der Tabelle auf Seite 13 aufgeführt. Für weitere Anwendungsfälle kontaktieren Sie bitte Ihren MATCH Fachhändler.

#### **5. Anschluss der Stromversorgung**

**Vor dem Anschluss der Plusleitung an das Bordnetz muss die Autobatterie abgeklemmt werden.**

Die Plusleitung ist am Pluspol der Batterie anzuschließen. Die Plusleitung sollte in einem Abstand von max. 30 cm von der Batterie mit einer Hauptsicherung (12V Edition: 50 A, 24V Edition: 25 A) abgesichert werden. Verwenden Sie bei kurzen Leitungen (< 1 m) einen Querschnitt von:

12V Edition: mindestens 6 mm²

24V Edition: mindestens 4 mm²

Bei längeren Leitungen empfehlen wir für die 12V Edition einen Querschnitt von 10 mm² bis 16 mm² und 6 mm² bis 10 mm² für die 24V **Edition** 

Das Massekabel (gleicher Querschnitt wie die Plusleitung) muss an einem blanken, von Lackresten befreiten Massepunkt des Kfz-Chassis oder direkt am Minuspol der Auto batterie angeschlossen werden.

**Achtung:** Verwenden Sie zum Anschluss ausschließlich den mitgelieferten Power Input Stecker (siehe Seite 7, Abb. 2).

#### **6. Anschluss des Remote-Eingangs**

Der Remote-Eingang (*REM IN*) muss mit dem Remote-Ausgang des Radios verbunden sein, sofern ausschließlich der Digitaleingang des Verstärkers als Signaleingang genutzt wird. Es wird dringend davon abgeraten, den Remote-Eingang des Verstärkers über das Zündungsplus des Fahrzeugs zu steuern, um Störgeräusche beim Ein- und Ausschalten zu vermeiden. Bei Verwendung einer der Highlevel-Lautsprechereingänge A - H muss der Remote-Eingang nicht belegt werden, sofern das angeschlossene Radio über BTL-Ausgangsstufen verfügt.

#### **7. Konfiguration des Remote-Eingangs**

Die Einschaltung der MATCH UP 10DSP erfolgt automatisch bei Ansteuerung über die Hochpegel-Lautsprechereingänge oder sobald ein Remote-Signal am Remote-Eingang (*REM IN*) anliegt. Mit Hilfe des *Auto Remote* Schalters (Seite 6, Punkt 12) kann die automatische Einschaltung über die Hochpegel-Lautspreche-

### **Einbau und Installation**

reingänge deaktiviert werden. Dies sollte vorgenommen werden, wenn es beispielsweise zu Störgeräuschen beim Ein- und Ausschalten des Verstärkers kommt.

- On: Finschaltung über Highlevel-Lautsprechereingänge aktiviert (Werkseinstellung).
- Off: Finschaltung über Highlevel-Lautsprechereingänge deaktiviert.

**Hinweis:** Wird die automatische Einschaltung des Verstärkers deaktiviert, muss der Remote-Eingang belegt werden. Eine automatische Einschaltung über den Highlevel-Lautsprechereingang ist dann nicht mehr möglich.

#### **8. Konfiguration des internen DSPs Es wird dringend empfohlen, vor der ersten Inbetriebnahme die grundlegenden Einstellungen im Verstärker mit Hilfe der DSP PC-Tool Software vorzunehmen.**

Eine Missachtung kann zur Zerstörung der angeschlossenen Lautsprecher / Verstärker führen. Speziell bei Verwendung der UP 10DSP in vollaktiven Systemen besteht sonst Zerstörungsgefahr für die Hochtöner. Informationen zum Anschluss des Verstärkers an einen PC finden Sie auf Seite 16.

#### **9. Anschluss der Lautsprecherausgänge E - J** An die Lautsprecherausgänge können mit Hilfe des beiliegenden MATCH Anschlusskabels Lautsprechersysteme sowie an die zwei Leistungs-Kanäle I & J Subwoofer angeschlossen werden (siehe Seite 8, Abb. 3, Nr. 29 - 40). Verbinden Sie niemals die Lautsprecherleitungen mit der Kfz-Masse (Fahrzeugkarosserie). Dieses kann Ihren Verstärker zerstören. Achten Sie darauf, dass alle Lautsprechersysteme phasenrichtig angeschlossen sind, d.h. Plus zu Plus und Minus zu Minus. Vertauschen von Plus und Minus hat einen Totalverlust der Basswiedergabe zur Folge. Der Pluspol ist bei den meisten Lautsprechern gekennzeichnet. Die Impedanz pro Kanal darf 4 Ohm für die Kanäle E - H und 2 Ohm für die Kanäle I und J nicht unterschreiten, da sonst die Schutzschaltung des Verstärkers aktiviert wird.

**Achtung:** Verwenden Sie zum Anschluss ausschließlich das mitgelieferte Anschlusskabel mit dem 12-poligen Stecker und den offenen Kabelenden oder einen passenden Kabelbaum aus dem MATCH Zubehörprogramm.

#### **10. Anschluss des Remote-Ausgangs**

Dieser Ausgang (*REM OUT*) dient dazu, einen am *Line Out* angeschlossenen Zusatzverstärker mit einem Remote-Signal zu versorgen. Bitte verwenden Sie ausschließlich dieses Signal zur Einschaltung externer Verstärker, um Einund Ausschaltgeräusche zu vermeiden.

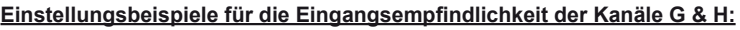

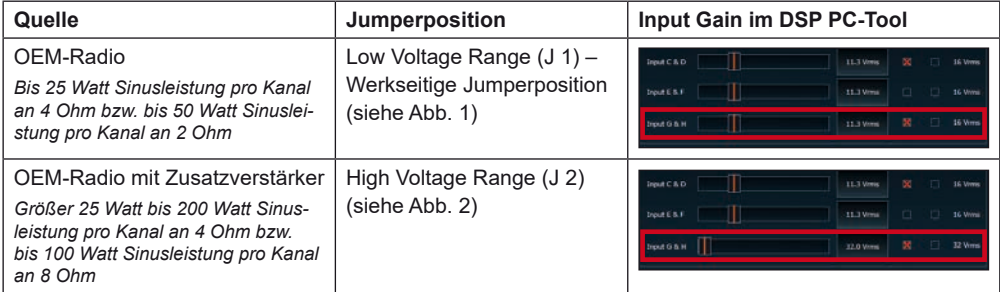

### **Abbildung 1:**

Wertebereich 4 - 16 Volt

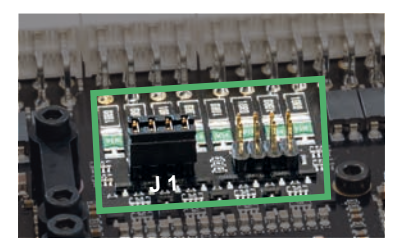

### **Abbildung 2:**

Wertebereich 8 - 32 Volt

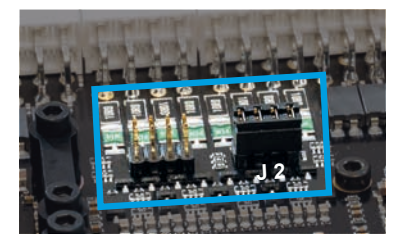

Für weitere Anwendungsfälle kontaktieren Sie bitte Ihren MATCH-Fachhändler.

### **Konfigurationsbeispiele**

#### **Beispiel 1: Kanalrouting mit Virtual Channel Processing**

4-Kanal Headunit > Vorne: 3-Wege vollaktiv; Hinten: 2-Wege vollaktiv + Line Out für externen Subwoofer

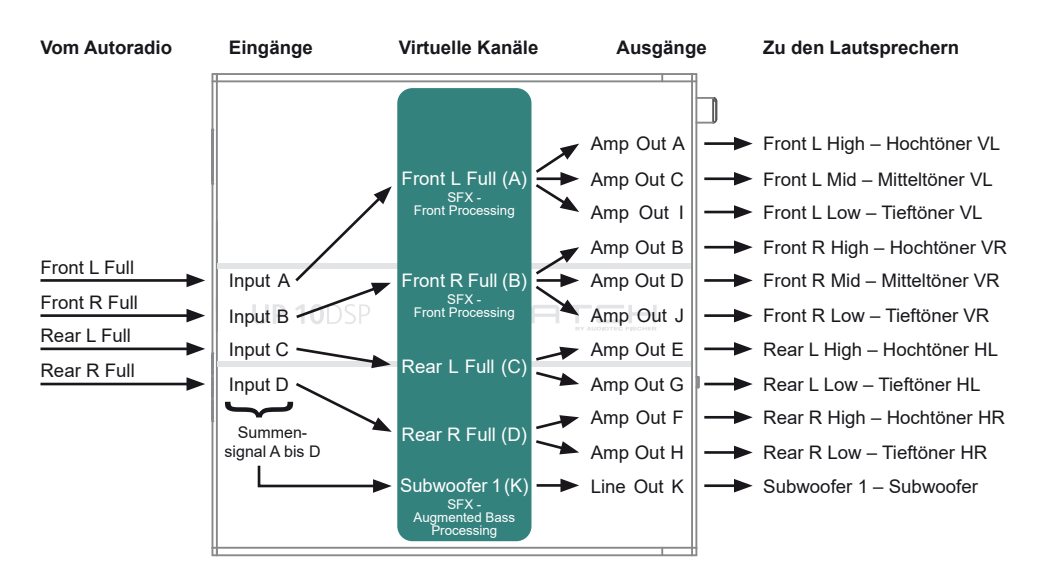

**Beispiel 2: 10-Kanal 1 zu 1 Kanalrouting (IOR) z.B.: Vorne 2-Wege vollaktiv / Hinten 2-Wege passiv / Center 2-Wege vollaktiv / Subwoofer mit Doppelschwingspule – Nur in Verbindung mit dem optionalen MEC ANALOG IN Modul**

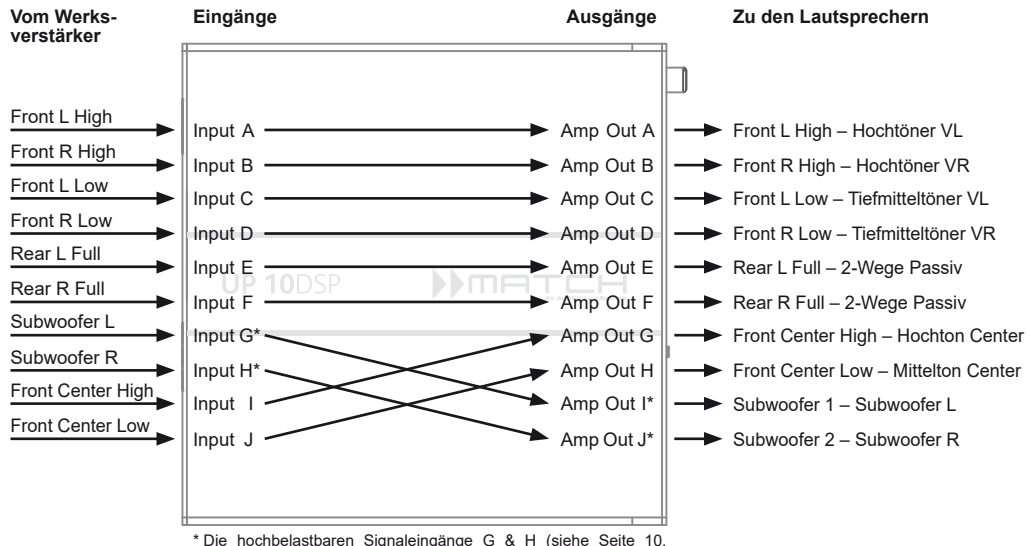

Punkt 4) werden auf die Subwoofer-Leistungskanäle I & J geroutet.

14 Ein Basic DSP-Setup finden Sie auf www.audiotec-fischer.de unter Tools → Sound Setups.

#### **Beispiel 3: 9-Kanal 1 zu 1 Kanalrouting (IOR) z.B. bei Mercedes Burmester oder BMW Harman Kardon mit den optionalen MATCH UPGRADE Kabelbäumen – Nur in Verbindung mit dem optionalen MEC ANALOG IN Modul**

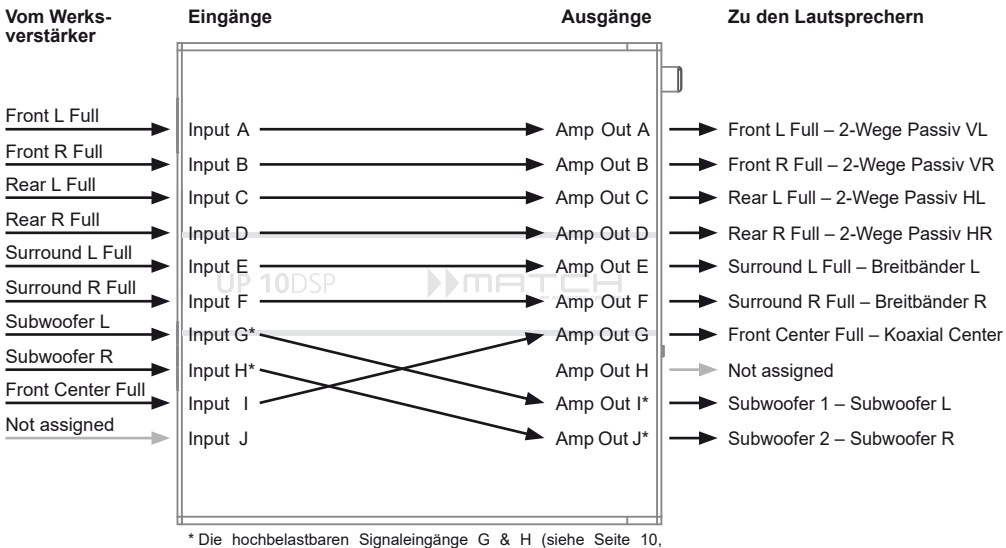

Punkt 4) werden auf die Subwoofer-Leistungskanäle I & J geroutet.

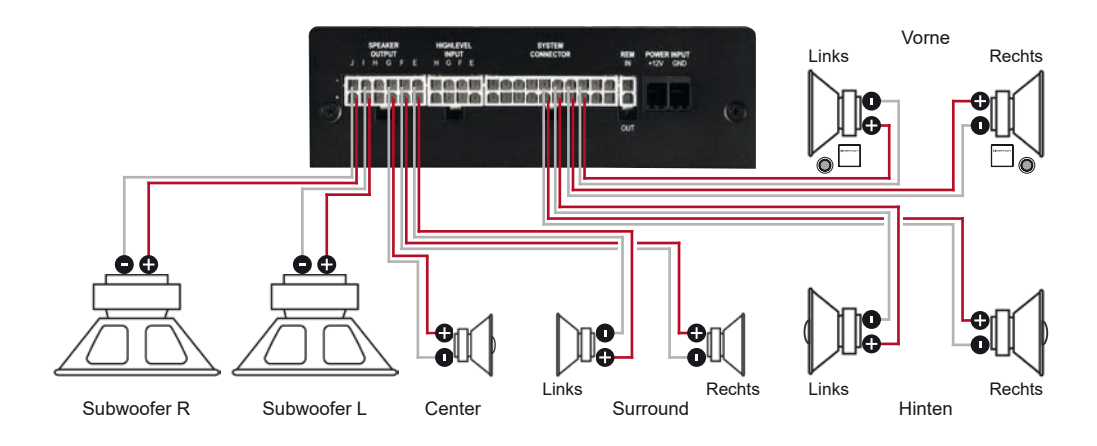

Ein Basic DSP-Setup finden Sie auf www.audiotec-fischer.de unter Tools  $\rightarrow$  Sound Setups. Für weitere Anwendungsfälle kontaktieren Sie bitte Ihren MATCH-Fachhändler.

### **Anschluss an den Computer**

Die MATCH UP 10DSP kann mit Hilfe der DSP PC‑Tool Software frei konfiguriert werden. Die Software stellt alle Funktionen übersichtlich und bedienerfreundlich zur Verfügung, so dass Sie diese individuell einstellen können. Dabei können alle 11 DSP Kanäle separat eingestellt werden.

Bevor Sie den Verstärker das erste Mal an einen Computer anschließen, gehen Sie auf unsere Homepage und laden die **aktuellste Software Ver**sion des DSP PC-Tools herunter. Es ist ratsam, regelmäßig nach Updates der Software zu schauen, damit das Gerät immer auf dem aktuellsten Stand ist.

Die Software sowie eine umfangreiche Knowledge Base finden Sie auf **www.audiotec-fischer.com**. Es wird dringend empfohlen, die DSP PC-Tool Knowledge Base vor der ersten Benutzung durchzulesen, um Komplikationen und Fehler zu vermeiden.

**Wichtig:** Stellen Sie sicher, dass der MATCH UP 10DSP Verstärker bei der ersten Installation der Software noch nicht am PC angeschlossen ist. Verbinden Sie diesen erst, wenn die Software samt der USB-Treiber vollständig installiert ist.

Im folgenden Abschnitt lesen Sie die wichtigsten Schritte zum Anschluss und der ersten Inbetriebnahme:

- **1.** Laden Sie die DSP PC-Tool Software unter **www.audiotec-fischer.com** herunter und installieren diese auf ihrem Computer.
- **2.** Schließen Sie danach die UP 10DSP mit dem beiliegenden USB-Kabel an den Computer an. Wenn Sie längere Distanzen zu überbrücken haben, verwenden Sie bitte eine aktive USB-Verlängerung mit integriertem Repeater.
- **3.** Schalten Sie erst den Verstärker ein und starten Sie anschließend die Software. Sofern die Betriebssoftware des Verstärkers nicht mehr aktuell ist, wird diese automatisch aktualisiert.
- **4.** Nun können Sie die UP 10DSP mithilfe der DSP PC-Tool Software frei konfigurieren. Nützliche Hinweise zur korrekten Einstellung entnehmen Sie unserer Knowledge Base, welche auf unserer Webseite bereit steht.

**Achtung:** Es wird dringend empfohlen, vor der ersten Inbetriebnahme die Lautstärke am Radio auf Minimum zu drehen und am *Line Out* des Verstärkers noch nichts anzuschließen, bis die grundlegenden Einstellungen im Verstärker vorgenommen wurden. Speziell bei Verwendung der UP 10DSP in vollaktiven Systemen besteht sonst Zerstörungsgefahr für die Lautsprecher.

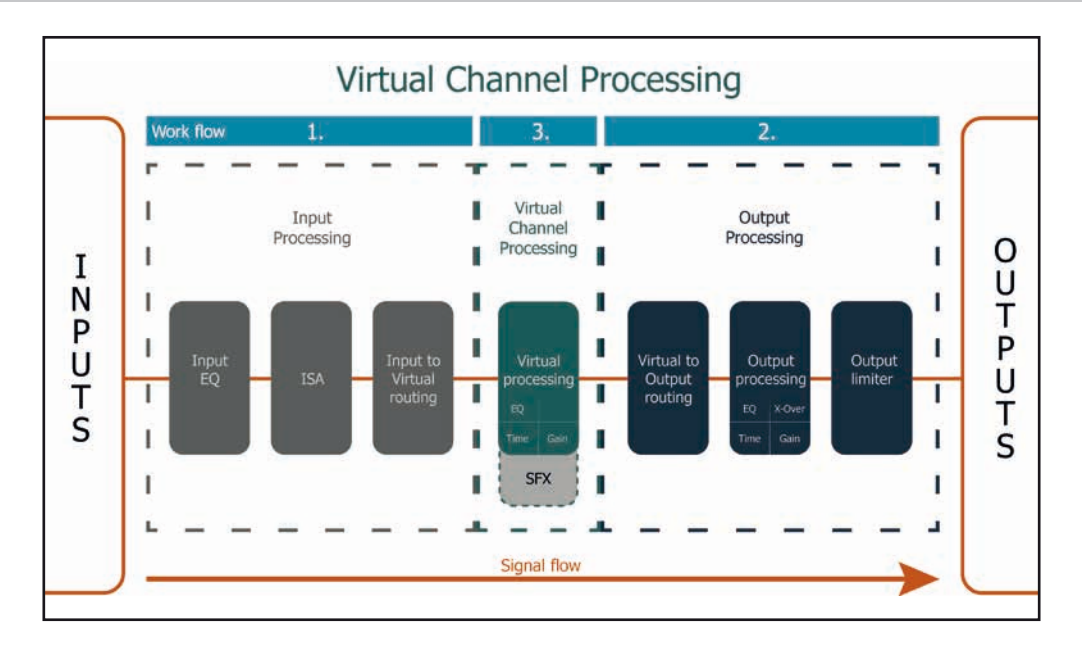

#### **Das Bedienkonzept des VCP**

Im Gegensatz zu bisherigen Methoden ist das Virtual Channel Processing (VCP) ein mehrstufiges Signalverarbeitungs-Konzept, welches die perfekte Konfiguration komplexer Soundsysteme ermöglicht und somit ganz neue Möglichkeiten des Klangtunings eröffnet.

Die Funktion erweitert den bisherigen Umfang des Gerätes um eine neue Ebene an prozessierten Kanälen, welche sich zwischen den Ein- und Ausgängen befindet.

Insgesamt stehen acht zusätzliche prozessierte virtuelle Kanäle und elf prozessierte Ausgangskanäle zur Verfügung.

Diese virtuelle Kanalebene bietet diverse Vorteile, gerade in komplexen Systemkonfigurationen.

Die Hauptvorteile dieses Konzeptes sind folgende:

- Ausgangskanalübergreifender Gruppen-Equalizer
- Mehrwege-Konfiguration der DSP-Soundeffekte (SFX)
- Zusätzliche Funktionen wie Rear Attenuation

### **Virtual Channel Processing (VCP)**

#### **– Kanalübergreifender Gruppen-Equalizer**

*Beispielanwendung: Aktives Mehrwege-System*

Wird ein Eingangssignal (bspw. Vorne links) erst auf einen virtuellen Kanal geroutet (Front L Full) und dieses Signal anschließend auf ein aktives Mehrwege-System geroutet (bspw. Vorne links – Hochtöner, Mitteltöner und Tieftöner), so ist es möglich, mit Hilfe des Equalizers des virtuellen Kanals alle nachgeschalteten einzelnen Kanäle gleichzeitig in ihrer Tonalität zu beeinflussen. Der Vorteil dieses Konzeptes ist, dass sich vor allem die Frequenz- und Phaseneinflüsse auf alle nachgeschalteten Kanäle gleich auswirken, so dass gerade in aktiven Mehrwege-Konfigurationen die Abstimmung der Lautsprecher untereinander nicht negativ beeinflusst wird.

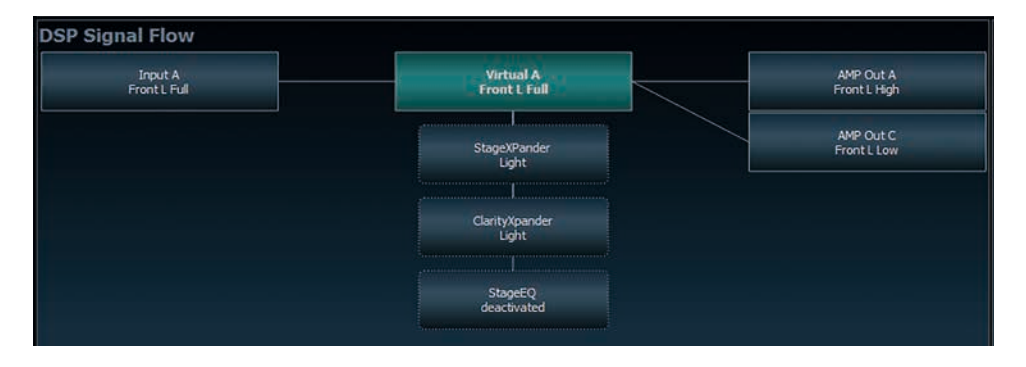

#### **– Mehrwege-Konfiguration der DSP-Soundeffekte (SFX)**

*Beispielanwendung: 2- oder gar 3-Wege Centerlautsprecher*

Nach Aktivierung des "Virtual Channel Processing" sind auch die DSP-Soundeffekte wie das RealCenter-Management oder das Augmented Bass Processing aktiviert. Diese sind nicht mehr fest mit den Ausgängen verknüpft, sondern an bestimmte "virtuelle Kanäle" gebunden:

*Front Processing: virtuelle Kanäle Front L Full (A) und Front R Full (B) Center Processing: virtueller Kanal Center Full (E) Augmented Bass Processing: virtuelle Kanäle Subwoofer 1 (I) und Subwoofer 2 (J). An diese ist auch die Subwoofer-Lautstärkeregelung gebunden.* 

Dadurch ist es möglich, die DSP-Soundeffekte auf beliebig viele Ausgänge zu routen, um beispielsweise 2- oder gar 3-Wege Centerlautsprecher-Konfigurationen zu realisieren. Der Flexibilität sind hier somit kaum noch Grenzen gesetzt.

#### **– Zusätzliche Funktionen**

Darüber hinaus ermöglicht das VCP die Realisierung weiterer neuer Funktionen. Eine dieser Funktionen ist beispielsweise die "Rear Attenuation". Bei dieser kann mit Hilfe einer Fernbedienung die Lautstärke der virtuellen Kanäle "Rear L Full" und "Rear R Full" separat geregelt werden. So ist es auch ohne Umschalten des Sound Setups möglich, die hinteren Lautsprecher (oder auch jeden anderen Kanal, welcher durch diese Kanäle geroutet wird) in ihrer Lautstärke zu regeln.

### **Konfiguration des Virtual Channel Processing (VCP)** de

Um das VCP zu konfigurieren, muss zuerst das "Virtual Channel Processing" im DCM-Menü der DSP PC-Tool Software eingeschaltet werden. Gehen Sie dazu in den "Virtual Channel Processing"-Tab und klicken auf die rechte Box mit der VCP-Grafik. Anschließend erfolgt die Konfiguration in drei Schritten – hier am Beispiel einer 3-Wege Konfiguration mit einem 2-Wege Eingangssignal erläutert.

#### **Workflow-Schritt 1 – Eingangsrouting**

Zuerst müssen die Eingangssignale in den verschiedenen Eingangs-Signalmatrizen ("Main to Virtual Routing", "HEC/AUX to Virtual Routing", "Digital to Virtual Routing") auf die jeweiligen virtuellen Kanäle geroutet werden. Dies verhält sich genauso wie im normalen Modus, d.h. die Eingangssignale auf der linken Seite werden per Drag & Drop auf die jeweilige Summierungsmatrix gelegt. Der Unterschied zum normalen Modus ist, dass die Namen und Signaleigenschaften der virtuellen Kanäle an dieser Stelle festgelegt sind (Front L Full, Front R Full, Rear L Full, Rear R Full, Front Center Full etc.).

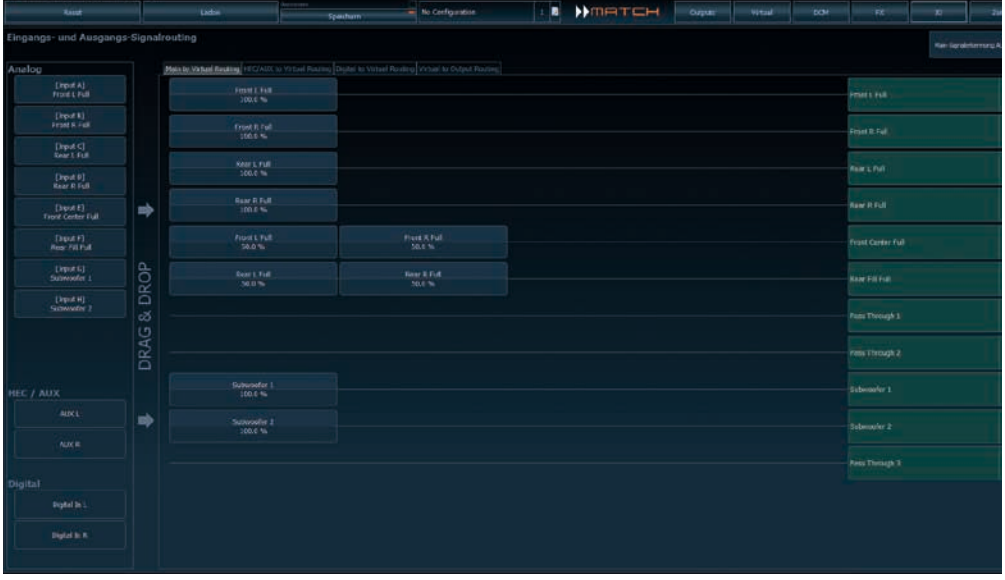

- **a.** Zunächst müssen alle Eingangssignale auf die entsprechenden festgelegten Signaltypen der virtuellen Kanäle gelegt werden, d.h. der Eingang, an welchem das Signal vorne links anliegt, muss auf den virtuellen Kanal "Front L Full" geroutet werden.
- **b.** Bei OEM-Adaptionen von aktiven Mehrwege-Systemen müssen die Signale an dieser Stelle auf den virtuellen Kanal "Front L Full" summiert werden, d.h. mehrere Eingangssignale werden auf einen virtuellen Kanal summiert (der Input–EQ bleibt wie gewohnt in den Eingängen wirksam).

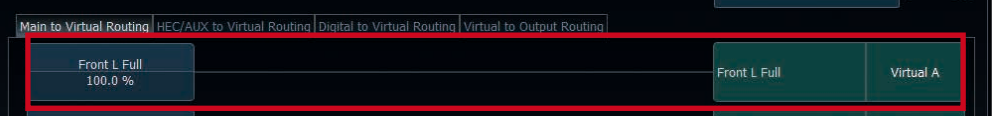

### **Konfiguration des Virtual Channel Processing (VCP)**

#### **Workflow-Schritt 2 – Ausgangsrouting**

Nachdem alle genutzten Eingangssignale in den jeweiligen Signal-Routing-Matrizen konfiguriert wurden, müssen die virtuellen Kanäle nun den physischen Ausgangskanälen zugeordnet werden. Hierbei kann ein virtuelles Signal (bspw. Front L Full) mehreren Ausgängen zugewiesen werden, wie beispielsweise dem vorderen linken Hochtöner, Mitteltöner und Tieftöner. Die Konfiguration dieser lautsprecherspezifischen Ausgangskanäle erfolgt nach wie vor im "Outputs"-Menü (im normalen Modus "Main" genannt) des DSP PC-Tools. Hier können weiterhin die kanalspezifischen Equalizer, Hoch- und Tiefpassfilter, Laufzeitkorrektur, Ausgangspegel und Phaseneinstellungen konfiguriert werden.

**a.** Um die virtuellen Kanäle den jeweiligen Ausgangskanälen zuzuweisen, werden im Ausgangsrouting (Virtual to Output Routing) die jeweiligen virtuellen Signale per Drag & Drop auf die Ausgangskanäle gezogen. An dieser Stelle müssen die Signale in der Regel nicht mehr summiert werden, so dass jedem Ausgangssignal nur ein virtuelles Signal zugeordnet wird; beispielsweise wird dem vorderen linken Hochtöner das Signal "Front L Full" zugeordnet, genauso wie dem vorderen linken Tieftöner.

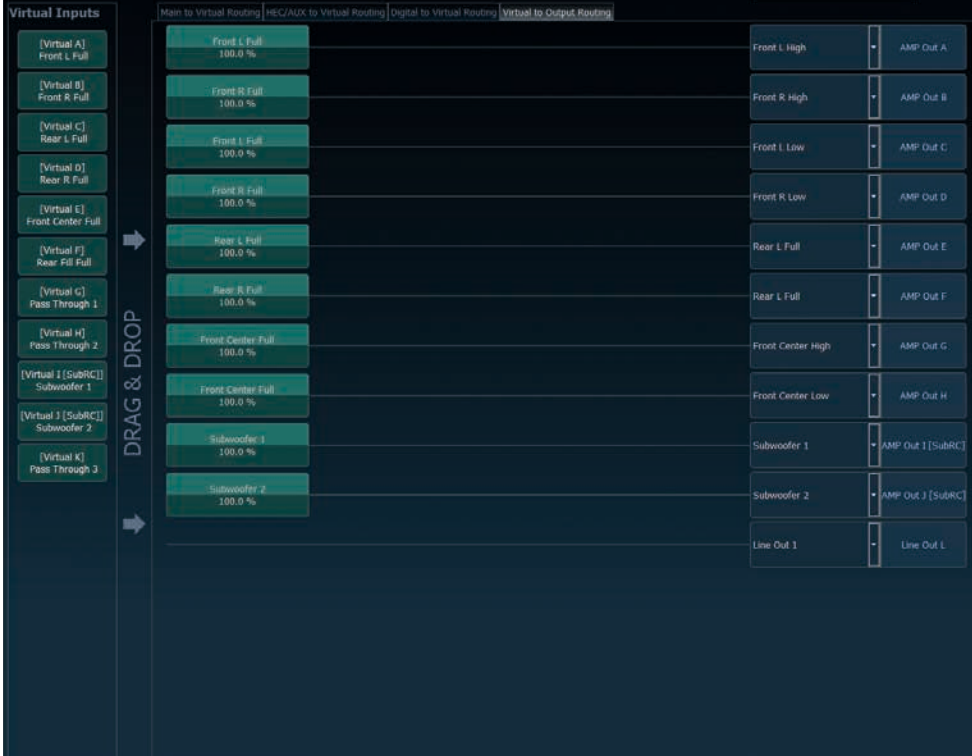

**b.** An dieser Stelle kann auch ein virtueller Kanal, in welchem ein DSP-Soundeffekt aktiviert wurde, auf mehrere Ausgangskanäle geroutet werden. So kann beispielsweise das Signal "Front Center Full" mehreren Ausgangskanälen zugewiesen werden, um einen aktiven Mehrwege-Center zu realisieren. Die entsprechenden Hoch- und Tiefpassfilter werden anschließend in den Ausgangskanälen konfiguriert.

#### **Workflow-Schritt 3 – Konfiguration der virtuellen Kanäle und Hinweise zur Anwendung der DSP-Soundeffekte (SFX)**

Wechseln Sie nun in das "Virtual"-Menü des DSP PC-Tools. Hier bekommen Sie eine Übersicht über den Signalfluss der einzelnen Kanäle sowie der aktivierten Soundeffekte. Zusätzlich ist es möglich beispielsweise mit Hilfe des Equalizers, Polarität und weiteren Funktionen alle nachgeschalteten Ausgangskanäle eines virtuellen Kanals gleichzeitig in ihrer Tonalität zu beeinflussen.

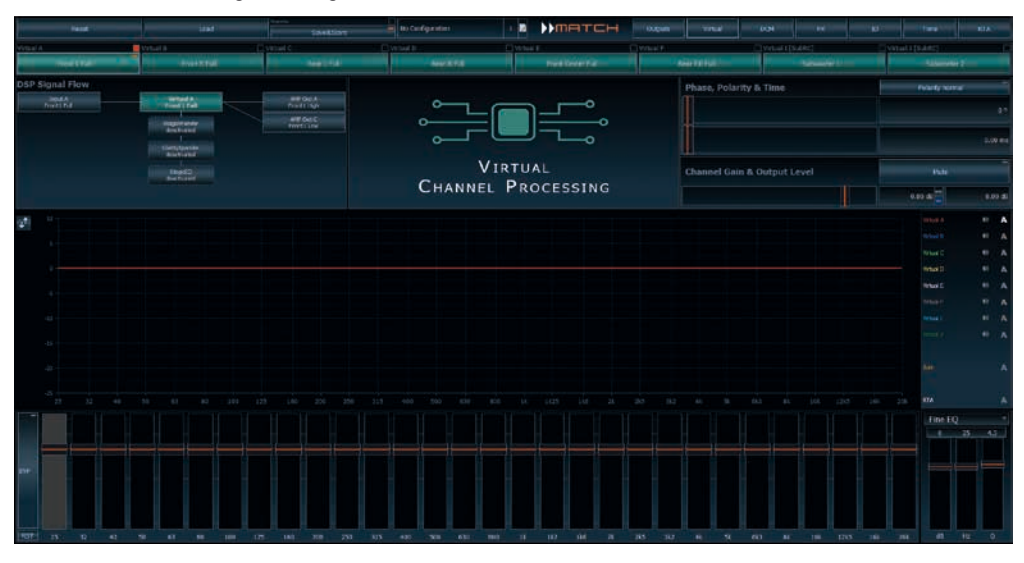

#### **Konfigurationshinweise für die DSP-Soundeffekte (SFX)**

Die MATCH UP 10DSP bietet bei aktiviertem Virtual Channel Processing einzigartige DSP-Soundeffekte wie das "Augmented Bass Processing", den "RealCenter" und mehr.

Um in den Genuss der DSP-Soundeffekte zu kommen, müssen bei der Hard- und Softwarekonfiguration bestimmte Einstellungen vorgenommen werden.

**Hinweis:** Die DSP-Soundeffekte stehen bei der UP 10DSP nur im Virtual Channel Processing zur Verfügung. Dieses kann im DCM-Menü der DSP PC-Tool Software aktiviert werden.

#### **Hinweise für das Center Processing mit seiner RealCenter- und ClarityXpander-Funktion**

Um die RealCenter- und ClarityXpander-Funktion für einen Center-Lautsprecher nutzen zu können, müssen folgende Schritte durchgeführt werden:

- 1a. Die virtuellen Kanäle "Front L Full" und "Front R Full" müssen mit einem Eingangssignal belegt sein (siehe Workflow-Schritt 1).
- **1b.** Der virtuelle Kanal "Front Center Full" muss im Eingangsrouting entweder mit einem Summensignal (Front Links + Front Rechts) oder einem vorhandenen Center-Signal belegt sein.

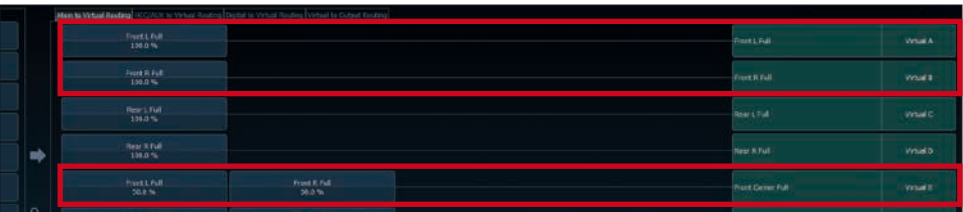

### **Konfiguration des Virtual Channel Processing (VCP)**

2. Wechseln Sie in die "Virtual to Output Routing" Matrix und routen den Kanal "Virtual E – Front Center Full" auf den oder die gewünschten Ausgangskanäle (wie im Workflow-Schritt 2 beschrieben), auf welche das Center Processing angewendet werden soll.

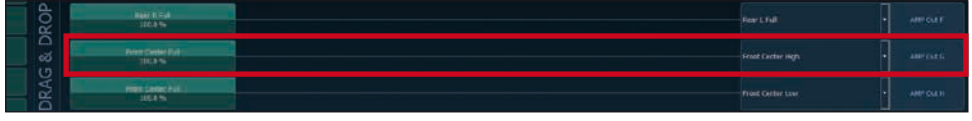

*Hinweise zum Eingangsrouting siehe Workflow-Schritt 1*

**3.** Wechseln Sie nun in das FX-Menü und aktivieren im Reiter "Center Processing" den gewünschten Soundeffekt durch Setzen eines Hakens.

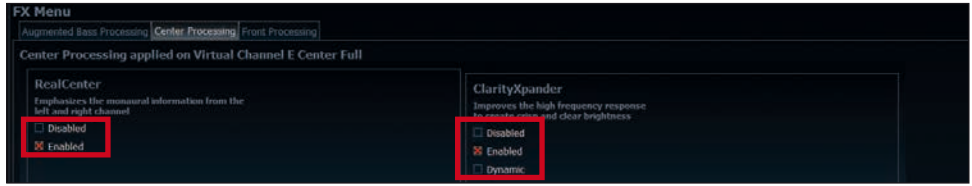

*Hinweise zum Ausgangsrouting siehe Workflow-Schritt 2*

#### **Hinweise für das Front Processing mit seiner StageXpander- und ClarityXpander-Funktion**

Die Einstellungen des StageXpanders und Front ClarityXpanders wirken immer auf die virtuellen Kanäle .Front L Full" und .Front R Full".

#### **Hinweise für das Augmented Bass Processing mit seiner Dynamic Bass Enhancement- und SubXpander-Funktion**

Für das Augmented Bass Processing müssen bestimmte Einstellungen vorgenommen werden, um dessen Soundeffekte anwenden zu können.

- **1.** Mindestens einer der virtuellen Subwoofer Kanäle ("Subwoofer 1" oder "Subwoofer 2") muss mit einem Eingangssignal belegt sein (siehe Workflow-Schritt 1).
- 2. Wechseln Sie in die "Virtual to Output Routing" Matrix und routen den Kanal / die Kanäle "Virtual I Subwoofer 1" und / oder "Virtual J – Subwoofer 2" auf den oder die gewünschten Ausgangskanäle (wie im Workflow-Schritt 2 beschrieben), auf welche das Subwoofersignal geleitet und das Augmented Bass Processing angewendet werden soll.
- **3.** Wechseln Sie nun in das FX-Menü und aktivieren den gewünschten Soundeffekt.

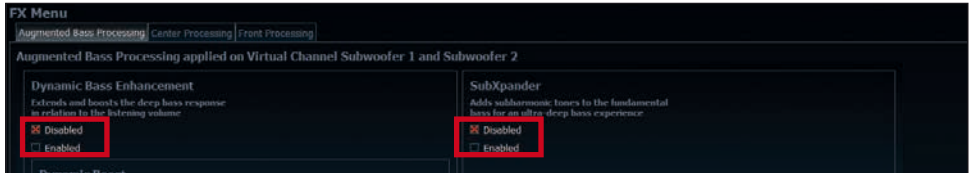

*Hinweis: Das Bass Processing wird für die Kanäle Subwoofer 1 und Subwoofer 2 gemeinsam ein- und ausgeschaltet, die beiden Kanäle bleiben dabei für Stereoanwendungen voneinander getrennt.*

Zunächst muss die entsprechende Fernbedienung im Tab "Erweiterte Einstellungen" im DCM Menü der DSP PC-Tool Software aktiviert und je nach Modell konfiguriert werden.

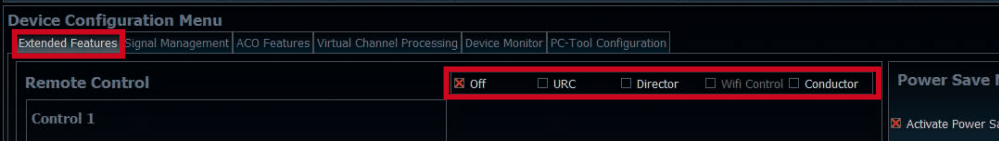

Bei **nicht aktiviertem** VCP ist die Subwoofer-Fernbedienung bei der UP 10DSP fest den Ausgangskanälen I und J zugeordnet. In diesem Fall ist es nicht entscheidend, welcher Ausgang in der IO-Routingmatrix mit "Subwoofer" benannt wurde.

Im Main Menü wird angezeigt, auf welche Ausgänge die SubRC (Subwoofer-Fernbedienung) wirkt:

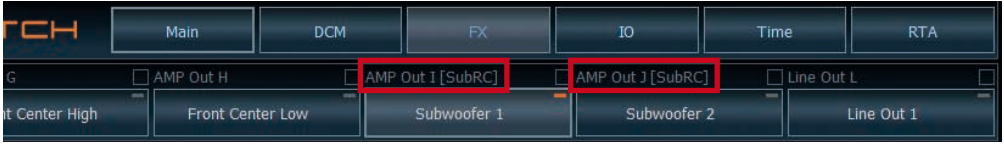

Bei **aktiviertem** VCP hingegen wird die Subwoofer-Fernbedienung den Ausgangskanälen zugeordnet, welche im "Virtual to Output Routing" mit einem der beiden virtuellen Subwoofer-Signalen versorgt werden ("Subwoofer 1" oder "Subwoofer 2"). Dies kann jede beliebige Kombination an Ausgangskanälen sein.

Im nachfolgenden Beispiel sind es die Ausgänge / *Amp Outs* I und J:

#### n to Virtual Routing HEC/AUX to Virtual Routing Digital to Virtual Routing Virtual to Output Routing

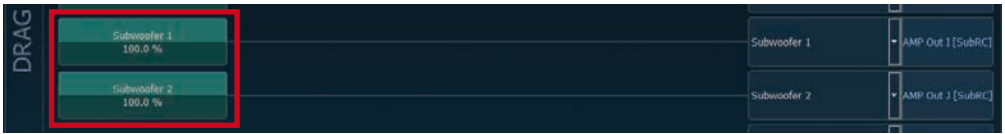

**Hinweis:** Bitte beachten Sie, dass den beiden virtuellen Subwoofer-Signalen "Subwoofer 1" und / oder "Subwoofer 2" zuvor in den anderen Routing-Matrizen ein Eingangssignal zugewiesen werden muss.

Anschließend wird die Subwoofer-Regelung auch im Main Menü hinter der Kanalbezeichnung als [SubRC] angezeigt:

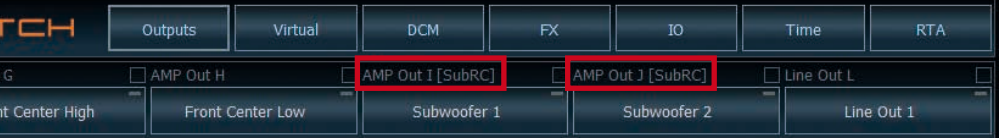

### **ACO Plattform-Features**

Neben den einzigartigen DSP-Soundeffekten bietet die ACO-Plattform der UP 10DSP zusätzlich eine Vielzahl an System-Features.

Im DCM Menü der DSP PC-Tool Software können für einige dieser System-Features individuelle Einstellungen vorgenommen werden.

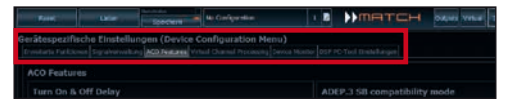

#### **Turn On & Off Delay**

Hier kann die Verzögerungzeit, mit welcher der Verstärker ein- und ausgeschaltet werden soll, festgelegt werden. Werkseitig sind 0,2 Sekunden eingestellt. Eine Änderung der Verzögerungszeit sollte nur vorgenommen werden, wenn es beispielsweise zu Störgeräuschen beim Ein- und Ausschalten des Verstärkers kommt.

#### **URC Setup Switch Configuration**

Der ACO bietet Speicherplatz für zehn anstelle der üblichen zwei Sound Setups.

Mit Hilfe einer optional erhältlichen URC Fernbedienung, oder des *Control Tasters* (Seite 5, Punkt 8) lässt sich zwischen zwei der zehn Sound-Setup Speicherplätze umschalten. Diese zwei Speicherplätze können in der "URC Setup Switch Configuration" festgelegt werden. Werkseitig sind die Speicherbereiche eins und zwei ausgewählt. Um zwischen allen internen Speicherplätzen umschalten zu können, werden die optional erhältlichen Fernbedienungen DIRECTOR und CONDUCTOR empfohlen.

#### **Remote Output Configuration**

An dieser Stelle kann festgelegt werden, ob der Remote-Ausgang, der die angeschlossenen Endstufen ein- bzw. ausschaltet, während eines Sound-Setup-Wechselvorgangs kurzzeitig deaktiviert werden soll. Standardmäßig ist dieses Feature aktiviert (ON).

#### **ADEP.3 Configuration**

Bei Ansteuerung des Verstärkers über die Highlevel-Eingänge kann es in Verbindung mit manchen Werksradios notwendig sein, den ADEP.3-Schaltkreis an den Diagnosemodus des Steuergeräts anzupassen. Im Bereich "ADEP.3 SB compatibility mode & Advanced Noise Suppression" sollte eine Anpassung vorgenommen werden, wenn es bspw. zu Fehlfunktionen kommt (Stummschalten des Radios). Standardmäßig ist der Kompatibilitätsmodus eingeschaltet (Enabled).

#### **Class GD Technologie**

Audiotec Fischers einzigartiges Class GD Konzept vereint die Vorteile der Class G-Technologie mit dem Prinzip eines Class D Verstärkers.

Daraus resultiert ein ungewöhnlich hoher Wirkungsgrad, der herkömmliche Class D-Verstärker nochmals übertrifft. Die Vorteile spielt das Class GD-Konzept bei kleiner und mittlerer Aussteuerung aus, indem die interne Versorgungsspannung der Leistungsstufen in Abhängigkeit von der Amplitude des Eingangssignals stufenweise variiert. Damit wird die mittlere, vom Verstärker erzeugte Verlustleistung drastisch reduziert.

#### **ACO – Advanced 32 Bit CoProcessor**

Der MATCH UP 10DSP Verstärker verwendet für alle internen wie auch externen Steuerungs- und Kommunikationsaufgaben einen besonders leistungsstarken 32 Bit CoProcessor der neuesten Generation. Im Gegensatz zum bisher verwendeten 8 Bit Prozessor ergeben sich daraus deutliche Geschwindigkeitsvorteile nicht nur bei der Umschaltung zwischen verschiedenen Sound Setups sondern vor allem auch in der Datenkommunikation mit unserer DSP PC-Tool Software. Ein weiterer wesentlicher Vorteil ist der integrierte, native Bootloader des CoProcessors. Dieser ermöglicht Software-Upgrades aller Komponenten des DSPs, um beispielsweise den Mikrocontroller-gesteuerten ADEP.3-Schaltkreis auch zukünftig auf Änderungen bei Diagnosesystemen von Werksradios anpassen zu können oder das Gerät um weitere Schnittstellen zu erweitern. Darüber hinaus bietet der ACO dank des neuen Flashspeichers Platz für 10 Sound Setups anstelle der üblichen zwei.

#### **Intelligenter Highlevel-Eingang ADEP.3**

Moderne, ab Werk verbaute Autoradios werden bezüglich der Diagnose der angeschlossenen Lautsprecher immer intelligenter. Speziell die neueste Generation ist mit zusätzlichen Überwachungsfunktionen ausgestattet, sodass bei Anschluss eines zusätzlichen Verstärkers Fehlermeldungen oder gar Fehlfunktionen auftreten können. Der neue ADEP.3-Schaltkreis (Advanced Diagnostics Error Protection Generation 3) verhindert diese Probleme ohne die Lautsprecherausgänge des Radios bei hohen Pegeln unnötig zu belasten.

#### **Start-Stopfähigkeit**

Das Netzteil im UP 10DSP Verstärker stellt die interne Spannungsversorgung auch bei kurzfristigen Einbrüchen bis hinab zu 6 Volt (12 Volt bei 24V Edition) sicher. Damit ist gewährleistet, dass der Verstärker auch beim Motorstart voll funktionsfähig bleibt. Wenn die Bordspannung für länger als 5 Sekunden unter 10,5 Volt (21 Volt bei 24V Edition) fällt, geht der Verstärker in den "Protect Mode" (*Status LED* leuchtet dauerhaft rot), um eine weitere Entladung der Batterie zu verhindern.

#### **Automatic Digital Signal Detection**

Die UP 10DSP erlaubt eine signalgesteuerte Umschaltung zwischen den analogen und dem Digitaleingang. Sobald ein Audiosignal am *Optical Input* detektiert wird, schaltet der Verstärker auf diesen Eingang um. In der DSP PC-Tool Software kann diese Funktion aktiviert oder alternativ eine manuelle Steuerung über eine optional erhältliche Fernbedienung gewählt werden.

#### **Power Save Modus**

Der Power Save Modus erlaubt es, die Leistungsaufnahme der UP 10DSP (und ggf. zusätzlich angeschlossener Verstärker) drastisch zu reduzieren, wenn für länger als 60 Sek. kein Eingangssignal anliegt. Sobald der "Power Save Mode" aktiv ist, werden die internen Verstärkerstufen der UP 10DSP sowie der Remote-Ausgang abgeschaltet und damit die Stromaufnahme deutlich reduziert. Der Verstärker geht innerhalb von 2 Sek. wieder in den normalen Betriebszustand über, sobald ein Musiksignal an seinem Eingang anliegt. Über die DSP PC-Tool Software kann die Abschaltverzögerung variiert bzw. komplett deaktiviert werden.

### **Einbau einer MATCH Extension Card**

Der MATCH UP 10DSP Verstärker kann durch die Montage einer MATCH Extension Card (MEC) um weitere Schnittstellen wie beispielsweise einem *Bluetooth®* Audio Streaming Modul, einer High Resolution Audio USB Soundkarte etc. erweitert werden.

Zur Montage einer MEC muss das Seitenblech der UP 10DSP demontiert und gegen das der MEC beiliegende Seitenblech ausgetauscht werden.

**Achtung: Installieren Sie ausschließlich für den UP 10DSP Verstärker vorgesehene MEC Module an der dafür vorgesehenen Position. Die Benutzung eines nicht für das Gerät spezifizierten MEC Moduls oder eine Installation an einer nicht dafür vorgesehenen Position im Gerät kann zu Schäden am MEC Modul, dem Verstärker, des Radios oder anderen angeschlossenen Geräten führen.**

Im folgenden Abschnitt nun die wichtigsten Schritte zum Einbau und der ersten Inbetriebnahme eines MEC Moduls:

- **1.** Ziehen Sie zunächst alle Steckverbindungen vom Gerät ab.
- **2.** Lösen Sie die zwei Schrauben des Seitenblechs der Geräteseite mit dem USB Eingang mit einem Kreuzschlitzschraubendreher und entfernen dieses.
- **3.** Ziehen Sie nun das Bodenblech zur Seite heraus.
- **4.** Bereiten Sie das Modul für den Einbau in das Gerät vor. Informationen dazu entnehmen Sie bitte der Bedienungsanleitung des jeweiligen MEC Moduls.
- **5.** Stecken Sie das MEC Modul in den im Gerät vorgesehenen Sockel (siehe Markierung im nachfolgenden Bild).

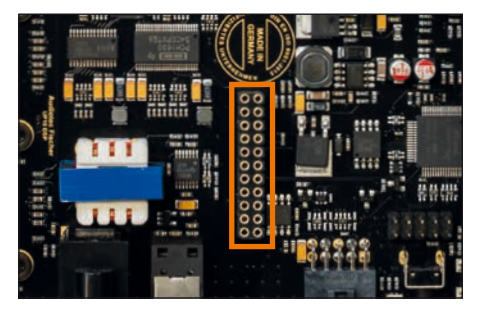

**6.** Achten Sie auf den richtigen Sitz des MEC Moduls und darauf, dass alle Kontaktstifte vollständig im Sockel stecken.

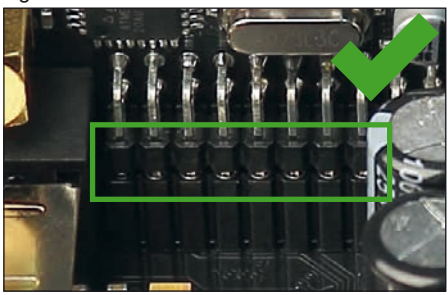

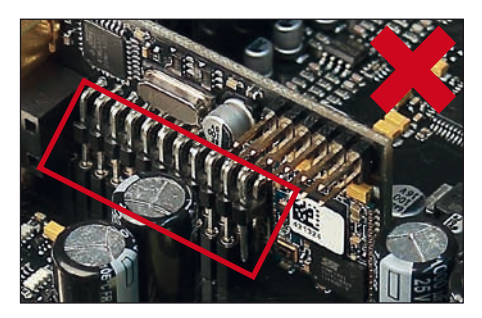

- **7.** Schieben Sie das Bodenblech wieder seitlich in das Gehäuse des Verstärkers. Anschließend befestigen Sie das neue, dem MEC Modul beiliegende Seitenblech mit den Kreuzschlitzschrauben.
- **8.** Verschrauben Sie das MEC Modul mit dem Seitenblech. Genaue Informationen zur Befestigung entnehmen Sie bitte der Bedienungsanleitung des jeweiligen Moduls.
- **9.** Schließen Sie alle Steckverbindungen wieder an das Gerät an.
- **10.** Schalten Sie den Verstärker ein. Das installierte MEC Modul wird nun automatisch vom Gerät erkannt und die Status LED des MEC Moduls leuchtet grün.
- **11.** Das Modul kann nun in der DSP PC-Tool Software konfiguriert werden.

### **Technische Daten**

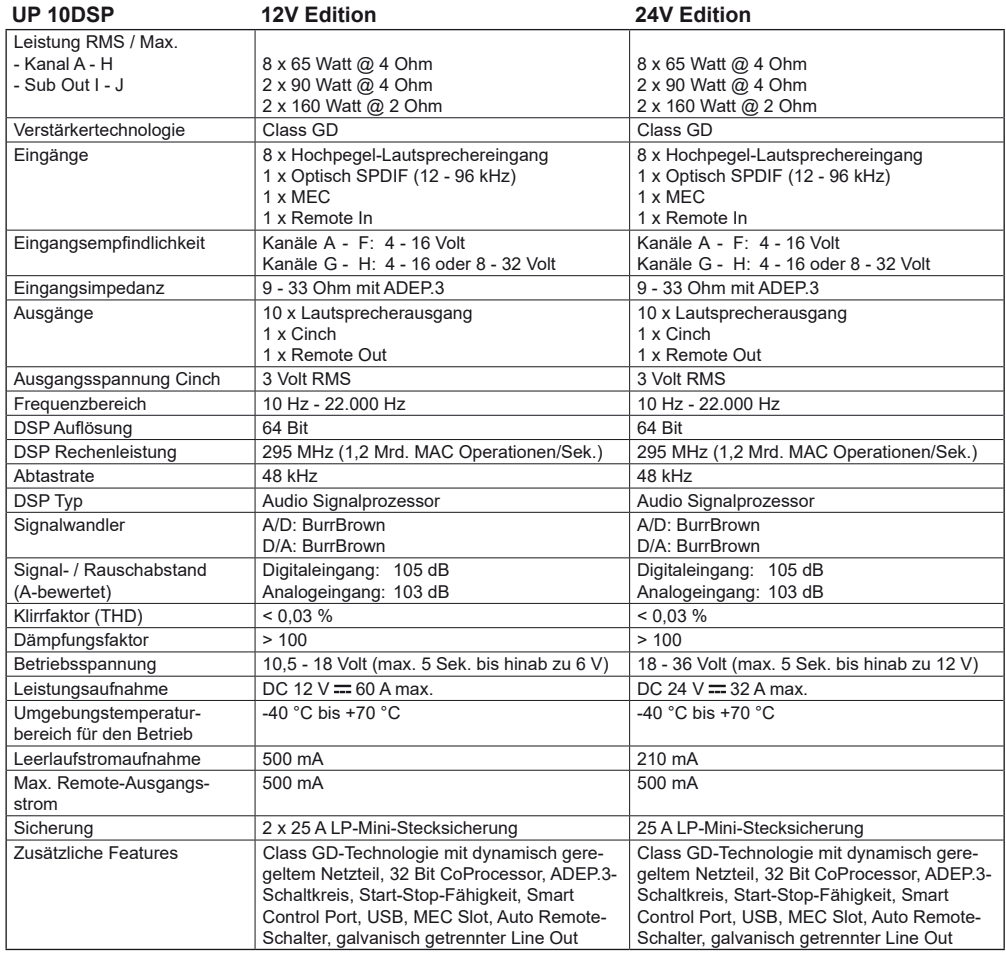

### **Garantiehinweis**

Die Garantieleistung entspricht der gesetzlichen Regelung. Von der Garantieleistung ausgeschlossen sind Defekte und Schäden, die durch Überlastung oder unsachgemäße Behandlung entstanden sind. Eine Rücksendung kann nur nach vorheriger Absprache in der Originalverpackung, einer detaillierten Fehlerbeschreibung und einem gültigen Kaufbeleg erfolgen.

Technische Änderungen, Druckfehler und Irrtümer vorbehalten!

Für Schäden am Fahrzeug oder Gerätedefekte, hervorgerufen durch Bedienungsfehler des Gerätes, können wir keine Haftung übernehmen. Dieses Produkt ist mit einer CE-Kennzeichnung versehen. Damit ist das Gerät für den Betrieb in Fahrzeugen innerhalb der Europäischen Union (EU) zertifiziert.

#### **Hinweis:**

<sup>&</sup>quot;Die *Bluetooth®* Wortmarke und die Logos sind eingetragene Warenzeichen der Bluetooth SIG, Inc. und jegliche Nutzung dieser Marken durch die Audiotec Fischer GmbH geschieht unter Lizenz. Andere Handelsmarken und Handelsnamen gehören den jeweiligen Inhabern."

### **Congratulations!**

Dear Customer,

Congratulations on your purchase of this innovative and high-quality MATCH product.

Thanks to more than 30 years of experience in research and development of audio products this amplifier sets new standards in the range of digital amplifiers.

We wish you many hours of enjoyment with your new MATCH UP 10DSP.

Yours, AUDIOTEC FISCHER

### **General instructions**

#### **General installation instructions for MATCH components**

To prevent damage to the unit and possible injury, read this manual carefully and follow all installation instructions. This product has been checked for proper function prior to shipping and is guaranteed against manufacturing defects.

**Before starting your installation, disconnect the battery's negative terminal to prevent damage to the unit, fire and / or risk of injury.** For a proper performance and to ensure full warranty coverage, we strongly recommend to get this product installed by an authorized MATCH dealer.

Install your UP 10DSP in a dry location with sufficient air circulation for proper cooling of the equipment.

For safety reasons, the UP 10DSP must be professionally installed. Therefore, use the two mounting plates which are included in delivery. These are attached to the bottom of the amplifier with two short screws which are included in delivery, too.

When screwing the amplifier to the vehicle chassis. carefully examine the area around and behind the proposed installation location to ensure that there are no electrical cables or components, hydraulic brake lines or any part of the fuel tank located behind the mounting surface. Failure to do so may result in unpredictable damage to these components and possible costly repairs to the vehicle.

#### **General instruction for connecting the UP 10DSP amplifier**

The UP 10DSP amplifier may only be installed in motor vehicles which have a negative terminal connected to the chassis ground. Any other system could cause damage to the amplifier and the electrical system of the vehicle.

The positive cable from the battery for the entire sound system should be provided with a main fuse at a distance of max. 30 cm from the battery. The value of the fuse is calculated from the maximum total current draw of the car audio system.

**Use only the included MATCH cable or an optionally available MATCH cable harness for connection of the UP 10DSP. The use of other cables can result in damage of the amplifier, the head unit / car radio or the connected loudspeakers! The fuses of the amplifier may only be replaced by identically rated fuses (12V Edition: 2 x 25 A; 24V Edition: 1 x 25A) to avoid damage of the amplifier.**

Prior to installation, plan the wire routing to avoid any possible damage to the wire harness. All cabling should be protected against possible crushing or pinching hazards. Also avoid routing cables close to potential noise sources such as electric motors, high power accessories and other vehicle harnesses.

### **Connectors and control units**

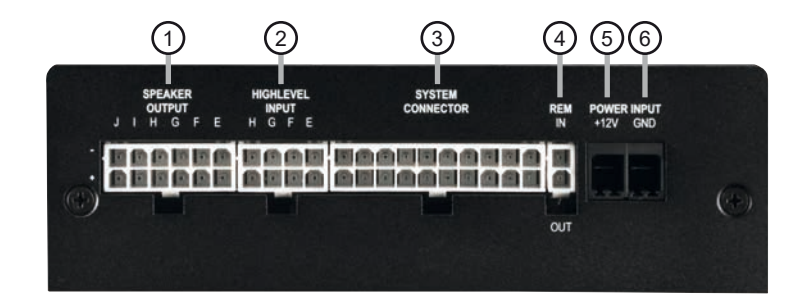

#### 1 **Speaker Output E - J**

Speaker outputs of the channels E - J for connecting speaker systems.

#### 2 **Highlevel Input E - H** Highlevel speaker inputs of the channels  $F - H$ .

#### 3 **System Connector**

Connector for the MATCH cable harness. Make sure that you only use a MATCH original connection cable to connect the amplifier to the car radio.

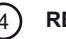

#### 4 **REM IN / OUT**

The remote input can be used to switch on the UP 10DSP. The remote output has to be used to switch on external amplifiers that are connected to the *Line Out* of the amplifier.

#### $(5)$  +12 V or +24 V

Connector for the power cable to the positive terminal of the battery.

#### 6 **GND**

Connector for the ground cable (negative terminal of the battery or metal body of the vehicle).

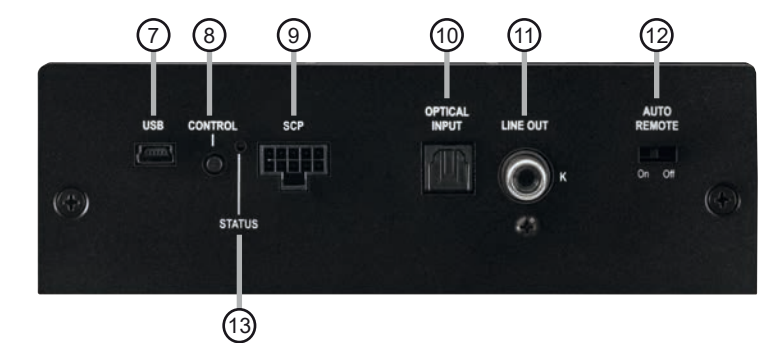

#### 7 **USB Input**

Connects the UP 10DSP to your PC.

#### 8 **Control pushbutton**

Use this button to either switch between the setups or initiate a reset of the device.

#### 9 **SCP (Smart Control Port)**

Multifunction interface for e.g. an optional remote control or other MATCH UP 10DSP accessory.

#### 10 **Optical Input**

Optical input for digital stereo signals (SPDIF format).

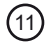

#### $(11)$  Line Out

Mono line output for connecting external amplifiers. Make sure that the remote output is used to turn on these devices.

#### 12 **Auto Remote**

This switch allows to activate / deactivate the automatic turn-on feature of the amplifier.

#### 13 **Status LED**

The *Status LED* indicates the operating mode of the amplifier and its DSP memory.

### 1 **Speaker Output E - J**

These outputs are used for connecting speaker systems. The impedance must not be lower than 4 Ohms for channels E - H and 2 Ohms for channel I & J.

**Important:** We highly recommend to make the general settings in the DSP PC-Tool software before the first start-up. Especially if the UP 10DSP will be used to drive fully active speaker systems, a wrong setup can destroy your tweeters right away.

**Attention:** Solely use the connection cable with the 12-pole connector and flying leads which is included in delivery or an optional available cable harness from the MATCH accessory assortment!

### 2 **Highlevel Input E - H**

4-channel highlevel loudspeaker input of the channels E - H to connect the amplifier directly to loudspeaker outputs of OEM / aftermarket radios or OEM amplifiers that do not have any pre-amplifier outputs. Input sensitivity is factory-set to 11 Volts.

It is possible to optimally adapt the input sensitivity to the signal source using the DSP PC-Tool software (DCM menu  $\rightarrow$  Signal Management). The control range of the highlevel inputs is 4 - 16 Volts for channels A - F and 4 - 16 Volts or 8 - 32 Volts for channels G & H (see page 35, point 4).

**Attention:** Solely use the connection cable with the 8-pole connector and flying leads which is included in delivery or an optional available cable harness from the MATCH accessory assortment!

### 3 **System Connector**

This connector is used as signal input from the OE radio or factory installed amplifier and as signal output of the amplifier channels A to D for connecting the loudspeakers. The impedance per channel must not be lower than 4 Ohms. Input sensitivity is factory-set to 11 Volts. It is possible to optimally adapt the input sensitivity to the signal source using the DSP PC-Tool software (DCM menu  $\rightarrow$  Signal Management). The control range of the *Highlevel Input* is 4 - 16 Volts (see page 35, point 4).

Solely use this terminal in combination with the connection cable that is included in delivery of the amplifier or an appropriate cable harness from the MATCH accessories program.

**Caution:** The use of other harnesses may cause severe harm to the amplifier, your head unit / car radio and your loudspeakers. In any case the warranty will be void!

### 4 **REM IN / OUT**

This input is used for connecting the remote in- and output.

IN: The remote input has to be used to turn on / off the amplifier if the signal source which is connected to the *System Connector* or *Highlevel Input E - H* is not activating the "automatic turn-on" function (*Auto Remote*) or if the amplifier shall only be activated / deactivated by a remote signal applied to the remote input. The remote lead should be connected to the remote output / automatic antenna (aerial positive) output of the head unit / car radio. This is only activated if the head unit / car radio is switched on. Thus the amplifier is switched on and off together with the head unit / car radio.

**Note:** This input needn´t to be assigned if the *System Connector* or the *Highlevel Input E - H* are used. OUT: We strongly recommend to use this output for turning on / off additional amplifiers that are connected to the *Line Out* of the MATCH UP 10DSP. This is essential to avoid any interfering signals. This output is activated automatically as soon as the boot process of the DSP is completed. Additionally this output will be turned off during the "Power Save Mode" or a software update process.

### 5 **+12 V or +24 V**

Connect the power cable to the positive terminal of the battery. Recommended cross section:

12V Edition: min. 6 mm² / AWG 10,

24V Edition: min. 4 mm² / AWG 12.

### 6 **GND**

The ground cable should be connected to a common ground reference point (this is located where the negative terminal of the battery is grounded to the metal body of the vehicle) or to a prepared metal location on the vehicle chassis i.e. an area which has been cleaned of all paint residues. Recommended cross section:

12V Edition: min. 6 mm² / AWG 10, 24V Edition: min. 4 mm² / AWG 12.

### 7 **USB Input**

Connect your personal computer to the UP 10DSP using the provided USB cable. The required

PC software to configure this amplifier can be downloaded from the Audiotec Fischer website **www.audiotec-fischer.com**.

**Please note:** It is not possible to connect any USB storage devices.

### 8 **Control pushbutton**

The UP 10DSP provides 10 internal memory locations for sound setups. The *Control pushbutton*  allows the user to switch between two memory positions. These can be defined in the DSP PC-Tool.

In addition a device reset can be made by pressing the button for a longer period.

1. Setup switch: Press *Control pushbutton* for 1 second. The memory locations one and two are defined by default. Switching is indicated by a single red flash of the *Status LED*. Alternatively, the optional URC.3 remote control can be used for switching. To switch between all internal memory locations, optional accessories like the DIRECTOR display remote control or CONDUCTOR are required.

2. Device reset: Press pushbutton for five seconds. This completely erases the internal memory and is indicated by a continuous red glowing and constant green flashing of the *Status LED*.

**Attention:** After erasing the setups from memory the UP 10DSP will not reproduce any audio output until the device is updated via the DSP PC-Tool software.

### 9 **SCP (Smart Control Port)**

This multi-functional connector is designed for MATCH accessory products like a remote control which allows to adjust several features of the amplifier.

Depending on the type of remote control, the functionality at first has to be defined in the "Device Configuration Menu" of the DSP PC-Tool software or on the remote control itself.

**Attention:** If the accessory product does not have a NanoFit connector, a SCP-to-Control Input adaptor (Art-Nr. M141313) is optionally available from your specialist dealer.

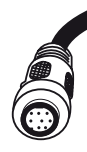

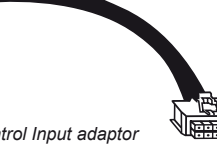

## 10 **Optical Input**

Optical input in SPDIF format for connecting signal sources with a digital audio output. The sampling rate of this input must be between 12 and 96 kHz. The input signal is automatically adapted to the internal sample rate. In standard configuration the manual activation via an optional remote control is configured.

In order to control the volume of this input, we recommend to use an optional remote control.

**Note:** This amplifier can only handle stereo input signals and no MP3- or Dolby-coded digital audio stream!

### 11 **Line Out**

The *Line Out* is a mono floating-ground lowlevel output (max. 3 Vrms) for connecting additional power amplifiers. A specially designed "Balanced Audio Transformer" avoids any ground-loops that may cause undesired alternator noise. Please make sure that you always turn on / off external amplifiers using the remote output (*REM OUT*) of the UP 10DSP. Additionally this output will be turned off when the "Power Save Mode" of the amplifier is active as well as during software updates.

The output can be configured independently of the other amplifier channels with the DSP PC-Tool software.

### 12 **Auto Remote**

The UP 10DSP will be turned on automatically if the highlevel inputs of the *System Connector* or the *Highlevel Input E - H* are / is used or if a signal is applied to the remote input (*REM IN*) terminal.

The *Auto Remote* switch allows to activate / deactivate the automatic turn-on feature of the highlevel inputs. The feature should be deactivated if there are e.g. noises while switching on / off the amplifier.

- On: Activation via highlevel speaker input is enabled (by default).
- Off: Activation via highlevel speaker input is disabled.

**Note:** If the automatic turn-on function is deactivated it is mandatory to use the remote input terminal to power up the amplifier! The highlevel signal will be ignored in this case.

### 13 **Status LED**

The *Status LED* indicates the operating mode of the amplifier and of the DSP memory.

Green: Amplifier is ready for operation.

Orange: Power Save Mode is active.

Red: Protection Mode is active. This may have different root causes. The amplifier is equipped with protection circuits against over- and undervoltage as well as overheating. Please check for connecting failures such as short-circuits or other wrong connections.

If the protection mode is active, the remote and signal output are switched off until a safe operation can be guaranteed again.

Red / green slow flashing: No operating software installed. Connect the amplifier to the DSP PC-Tool software and confirm the automatic update of the operating system. You will find the latest version of the DSP PC-Tool software at www.audiotec-fischer.com.

Red / green fast flashing: The currently selected sound setup memory is empty. A new setup has to be loaded via the DSP PC-Tool software or switch to a memory position with existing sound setup.

## **Installation**

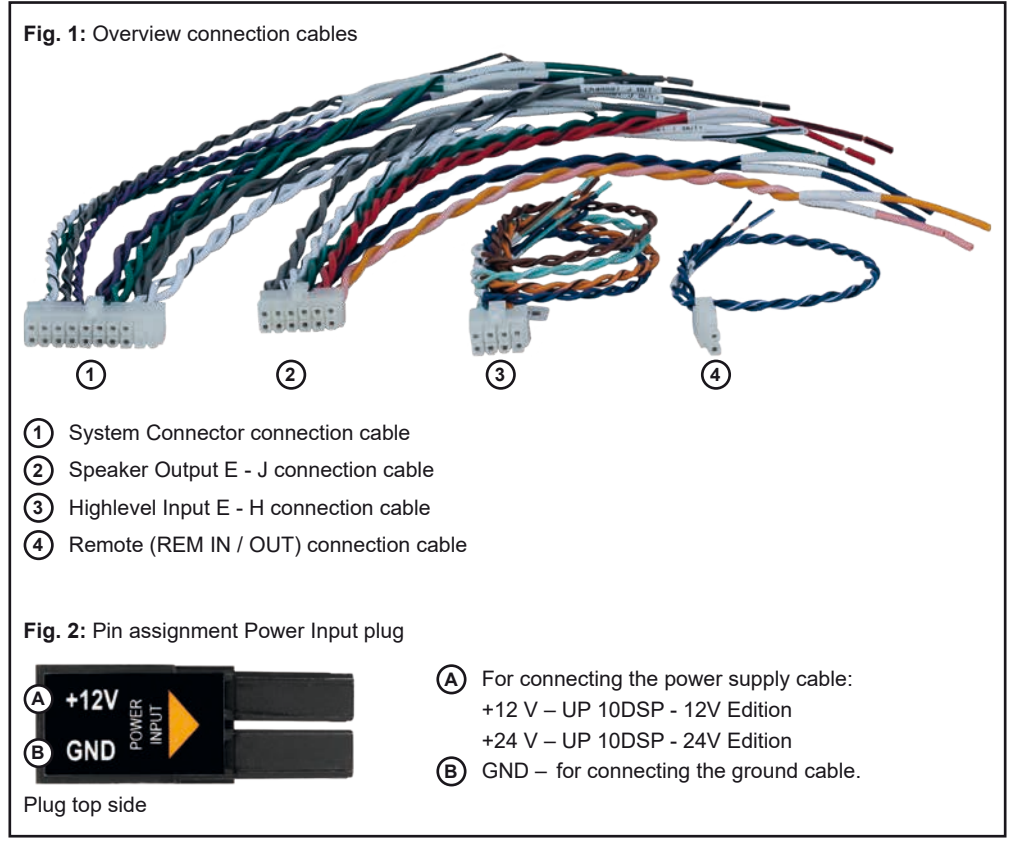

#### **Fig. 3:** Pin configuration UP 10DSP **SPEAKER HIGHLEVEL SYSTEM OUTPUT CONNECTOR INPUT**<br> **POWER IN POWER IN POWER IN STATE ONE ONE ASSETS THAT IN 412V GND REM**  $\blacksquare$  $\mathsf{F}$ F GND  $\Box$ 29 || 30 || 31 || 32 || 33 || 34 |||| |21 || 22 || 23 || 24 || || 1 || 2 || 3 || 4 || 5 || 6 || 7 || 8 || 9 || 10 ᢛ 35 || 36 || 37 || 38 || 39 || 40 |||| | 25 || 26 || 27 || 28 ||||| 11 || 12 || 13 || 14 || 15 || 16 || 17 || 18 || 19 || 20 Ö OUT

#### **System Connector**

- **1.** Highlevel loudspeaker input rear left (-) / C
- **2.** Highlevel loudspeaker input front left (-) / A
- **3.** Highlevel loudspeaker input front right (-) / B
- **4.** Highlevel loudspeaker input rear right (-) / D
- **5.** Loudspeaker output rear right  $(-)$  / D
- **6.** Loudspeaker output rear left (-) / C
- **7.** Loudspeaker output front right (-) / B
- **8.** Loudspeaker output front left (-) / A
- **9.** Ground\* / Warning: Do not use this pin!
- **10.** Ground\* / Warning: Do not use this pin!

#### **Highlevel Input E - H**

- **21.** Highlevel loudspeaker input channel H (-)
- **22.** Highlevel loudspeaker input channel G (-)
- **23.** Highlevel loudspeaker input channel F (-)
- **24.** Highlevel loudspeaker input channel E (-)

#### **Speaker Output E - J**

- **29.** Subwoofer output 2 (-) / J
- **30.** Subwoofer output 1 (-) / I
- **31.** Loudspeaker output H (-)
- **32.** Loudspeaker output G (-)
- **33.** Loudspeaker output F (-)
- **34.** Loudspeaker output E (-)
- **11.** Highlevel loudspeaker input rear left (+) / C
- **12.** Highlevel loudspeaker input front left (+) / A
- **13.** Highlevel loudspeaker input front right (+) / B
- **14.** Highlevel loudspeaker input rear right (+) / D
- **15.** Loudspeaker output rear right (+) / D
- **16.** Loudspeaker output rear left (+) / C
- **17.** Loudspeaker output front right (+) / B
- **18.** Loudspeaker output front left (+) / A
- **19.** Warning: Do not use this pin!\*
- **20.** Warning: Do not use this pin!\*
- **25.** Highlevel loudspeaker input channel H (+)
- **26.** Highlevel loudspeaker input channel G (+)
- **27.** Highlevel loudspeaker input channel F (+)
- **28.** Highlevel loudspeaker input channel E (+)
- **35.** Subwoofer output 2 (+) / J
- **36.** Subwoofer output 1 (+) / I
- **37.** Loudspeaker output H (+)
- **38.** Loudspeaker output G (+)
- **39.** Loudspeaker output F (+)
- **40.** Loudspeaker output E (+)

\* Not used on the enclosed System Connector connection cable.

### **Installation**

#### **The MATCH UP 10DSP must be installed and connected as follows:**

**Caution:** Carrying out the following steps will require special tools and technical knowledge. In order to avoid connection mistakes and / or damage, ask your dealer for assistance if you have any questions and follow all instructions in this manual (see page 28).

#### **1. Connecting the System Connector**

1. Connecting the highlevel speaker inputs A - D: The highlevel loudspeaker inputs (see page 33, fig. 3, no. 1 - 4 and 11 - 14) can be connected directly to the loudspeaker outputs of an OEM radio, aftermarket radio or factory installed amplifier by using the enclosed MATCH connection cable. It is not mandatory to use all highlevel speaker inputs. It is sufficient if two of four highlevel loudspeaker inputs are connected. With the DSP PC-Tool software it is possible to route the input signals to the 11 output channels individually.

Make sure that the polarity is correct. If one or more connections have reversed polarity it may affect the performance of the amplifier. If this input is used the remote input (*REM IN*) does not need to be connected as the amplifier will automatically turn on once a loudspeaker signal is received.

2.Connecting the loudspeaker outputs A - D: The loudspeaker outputs (see page 33, fig. 3, no. 5 - 8 and 15 - 18) can be connected directly to the wires of the loudspeakers by using the enclosed MATCH connection cable. Never connect any of the loudspeaker cables to the chassis ground as this will damage your amplifier and your speakers. Ensure that the loudspeakers are correctly connected (phase), i.e. plus to plus and minus to minus. Exchanging plus and minus causes a total loss of bass reproduction. The plus pole is indicated on most speakers. The impedance per channel must not be lower than 4 Ohms, otherwise the amplifier protection will be activated.

**Attention:** Solely use the System Connector connection cable which is included in delivery or an appropriate cable harness from the MATCH accessories program for connection!

#### **2. Connecting the highlevel speaker inputs E - H (optionally)**

The highlevel loudspeaker inputs E - H can be connected directly to the loudspeaker outputs of an OEM radio, aftermarket radio or factory installed amplifier using the enclosed MATCH connection cable. Make sure that the polarity is correct. If one or more connections have reversed polarity it may affect the performance of the amplifier. If this input is used the remote input (REM IN) does not need to be connected as the amplifier will automatically turn on once a loudspeaker signal is received.

**Attention:** Solely use the connection cable with the 8-pole connector and flying leads which is included in delivery or an appropriate cable harness from the MATCH accessories program!

#### **3. Connecting a digital signal source**

If you have a signal source with an optical digital output you can connect it to the amplifier using the appropriate input. In standard configuration the manual activation via an optional remote control is configured. Alternatively you can activate the automatic turn-on feature in the DCM menu of the DSP PC-Tool software.

The feature activates the digital input as soon as a digital audio signal is detected. The automatic turn-on circuit does not work when a digital input is used. Therefore it is mandatory to connect the remote input (*REM IN*).

**Important:** The signal of a digital audio source normally does not contain any information about the volume level.

Keep in mind that this will lead to full level on the outputs of the UP 10DSP and your connected amplifiers. This may cause severe damage to your speakers. We strongly recommend to use an optional remote control for adjusting the volume level of the digital signal input!

**Information:** The MATCH UP 10DSP can only handle uncompressed digital stereo signals in PCM format with a sample rate between 12 kHz and 96 kHz and no Dolby-coded digital audio stream!

#### **4. Adjustment of the input sensitivity Attention: It is mandatory to properly adapt the input sensitivity of the UP 10DSP to the signal source in order to avoid damage to the amplifier.**

The input sensitivity can be adjusted via the DSP PC-Tool software and by changing the position of a jumper inside the device.

The setting will be undertaken in two steps:

- 1. Pre-adjustment of the value range using the jumper inside the device.
- 2. Exact adjustment of the input sensitivity by using the DSP PC-Tool software.

To point 1: The factory setting of the input sensitivity (11 Volts) is appropriate for the most common radios. If the connected signal source is equipped with up to two high power channels that supply an output voltage between 11 and 32 Volts – for example, if a factory-installed amplifier serves as signal source – the input channels G and H must be used. Furthermore, it is mandatory to set a jumper inside the device to the high voltage range (8 - 32 Volts) before the first start-up. To get access to the jumpers the device has to be opened. Therefore dismantle the side panel where the USB input is located by removing the three Phillips screws and pull out the bottom plate sideways.

Now you have access to the jumper.

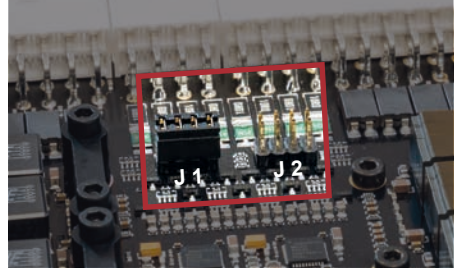

**Overview plug-in positions channels G & H:** The desired value range is defined by the plugin position of the jumper.

- J 1: Low voltage range / 4 16 Volts (by default)
- J 2: High voltage range / 8 32 Volts

 For repositioning the jumper simply pull it upwards and plug it to the desired plug position.

Make sure that the jumper is reinserted properly and all pins are fully inserted.

If you are not sure regarding the signal source output voltage, please contact your MATCH specialist dealer.

After setting the jumper to the desired plug-in position, you can reassemble the amplifier.

To point 2: Now you can optimally adapt the input sensitivity to the connected signal source by using the DSP PC-Tool software.

**Note:** Mute all signal outputs of the UP 10DSP during this setup.

Therefore follow the subsequent steps:

1. Turn on the amplifier and then start the software. The function can be found in the "Signal Management" tab of the DCM menu under the item "Main Input  $\rightarrow$  Input Gain".

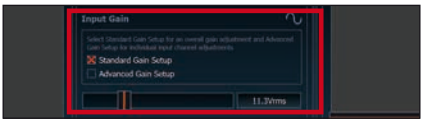

2. Select the setup method to adjust the input sensitivity.

 Standard Gain Setup: This method allows go globally set the input sensitivity for all input channels (only with "Low Voltage Range" jumper plug-in position – see left).

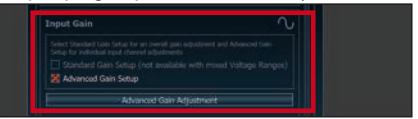

 Advanced Gain Setup: This method allows an individual setting for each channel pair.

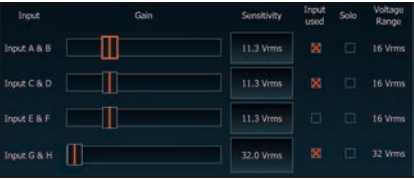

3. Adjust the volume of your radio to approx. 90 % of the max. volume and playback an appropriate test tone, e.g. pink noise (0 dB).

### **Installation**

4. If the clipping indicator in the DSP PC-Tool already lights up (see picture below), you have to reduce the input sensitivity using the scroll bar until the indicator turns off.

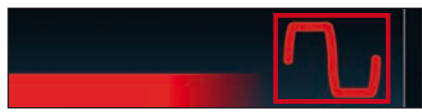

5. Increase the input sensitivity until the clipping indicator lights up. Now turn the control back until the indicator turns off again.

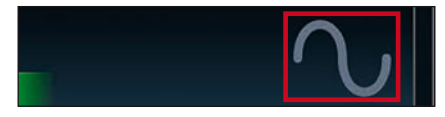

Various adjustment examples of the input sensitivity can be found on page 37. For further applications please contact your MATCH specialist dealer.

#### **5. Connection to power supply Make sure to disconnect the battery before installing the MATCH UP 10DSP!**

Connect the power supply cable to the positive terminal of the battery. The positive wire from the battery to the amplifier power terminals needs to have an inline fuse (12V Edition: 50 A, 24V Edition: 25 A) at a distance of less than 12 inches (30 cm) from the battery.

If your power wires are short (less than 1 m / 40") then a wire gauge of

12V Edition: 6 mm² / AWG 10

24V Edition: 4 mm² / AWG 12

will be sufficient. In all other cases we strongly recommend gauges of 10 - 16 mm<sup>2</sup> / AWG  $8-6$ (12V Edition) or 6 - 10 mm² / AWG 10 - 8 (24V Edition!

The ground cable (same gauge as the positive wire) should be connected to a common ground reference point (this is located where the negative terminal of the battery is grounded to the metal body of the vehicle) or to a prepared metal location on the vehicle chassis, i.e. an area which has been cleaned of all paint residues.

**Attention:** Solely use the Power Input plug which is included in delivery for connection (see page 32, fig. 2).

#### **6. Connecting the remote input**

The remote input (*REM IN*) has to be connected to the radio remote output if the amplifiers *Optical Input* is solely used as signal input. We do not recommend controlling the remote input via the ignition switch to avoid pop noise during turn on / off.

If one of the highlevel inputs A - H is used this input does not need to be connected as long as the car radio has BTL output stages.

#### **7. Configuration of the remote input**

The UP 10DSP will be turned on automatically if the highlevel inputs are used or if a remote signal is applied to the remote input terminal (*REM IN*). The *Auto Remote* switch (page 31, point 12) allows to deactivate the automatic turn-on feature of the highlevel inputs. The feature should be deactivated if there are e.g. noises while switching on / off the amplifier.

- On: Activation via highlevel speaker input is enabled (by default).
- Off: Activation via highlevel speaker input is disabled.

**Note:** If the automatic turn-on function is deactivated it is mandatory to use the remote input terminal to power up the amplifier!

### **8. Configuration of the internal DSP**

**The general amplifier settings should be conducted with the DSP PC-Tool software before using the amplifier for the first time.** Ignoring this advice may result in damaging the connected speakers / amplifiers. Especially if

the UP 10DSP will be used to drive fully active speaker systems, a wrong setup can destroy your tweeters right away.

Information on connecting the UP 10DSP to a computer can be found on page 40.

#### **9. Connecting the speaker outputs E - J**

The loudspeaker outputs allow to connect speaker systems using the included connection cable as well as subwoofers to the two power channels I & J (see page 33, fig. 3, no. 29 - 40). Never connect any of the loudspeaker cables with the chassis ground as this will damage your amplifier and your speakers. Ensure that the loudspeakers are correctly connected (in

phase), i.e. plus to plus and minus to minus. Exchanging plus and minus causes a total loss of bass reproduction. The plus pole is indicated on most speakers. The impedance of the speakers must not be lower than 4 Ohms for channel E - H and 2 Ohms for channel I and J, otherwise the amplifier protection will be activated. **Attention:** Solely use the connection cable with the 12-pole connector and flying leads which is included in delivery for connecting further loudspeakers or an appropriate cable harness from the MATCH accessories program!

#### **10. Connecting the remote output**

This output (*REM OUT*) is used to supply remote signals to additional amplifiers that are connected to the *Line Out* of the UP 10DSP. Always use this remote output signal to turn on the amplifiers in order to avoid on / off switching noises.

#### **Examples for adjusting the input sensitivity of the channels G & H:**

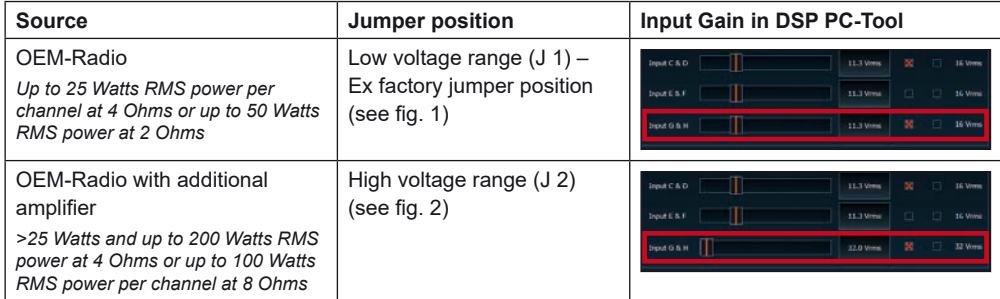

#### **Figure 1:**

Voltage range 4 - 16 Volts

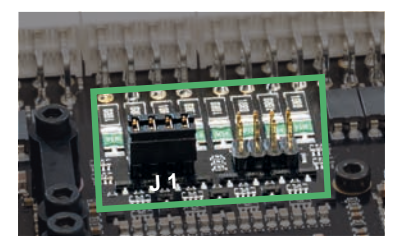

#### **Figure 2:**

Voltage range 8 - 32 Volts

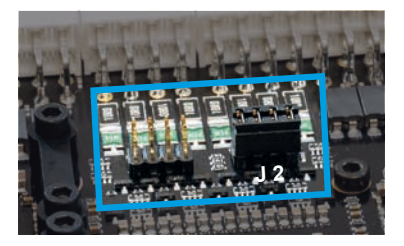

For further applications please contact your MATCH specialist dealer.

### **Configuration examples**

#### **Example 1: Channel routing with Virtual Channel Processing**

4-channel head unit > Front: 3-way fully active; Rear: 2-way fully active + Line Out for external subwoofer

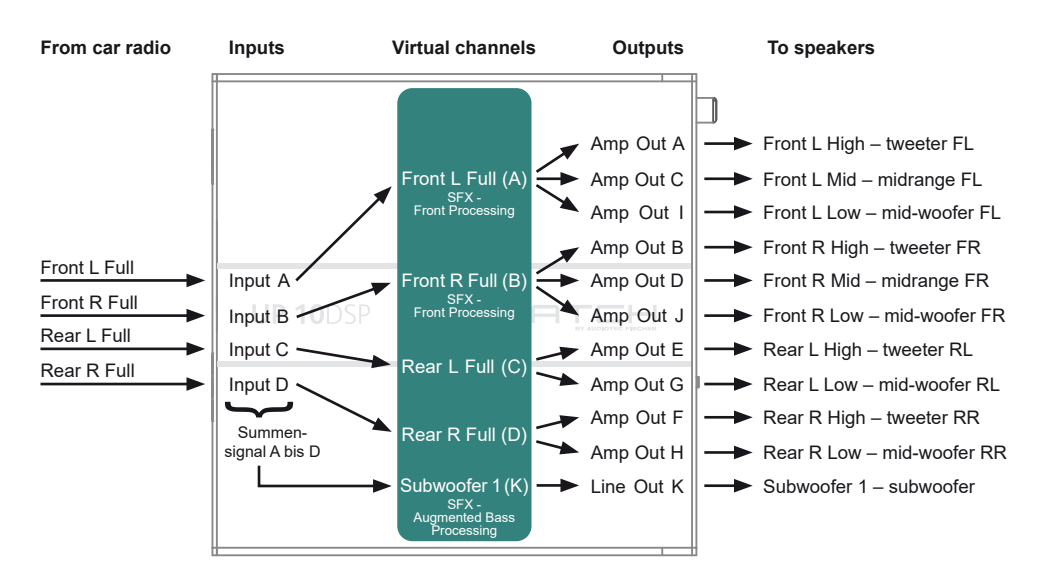

**Example 2: 10-channel 1 to 1 channel routing (IOR) e.g.: Front 2-way fully active / Rear 2-way passive / Center 2-way fully active / Subwoofer with dual voice coil – only in combination with the optional MEC ANALOG IN module**

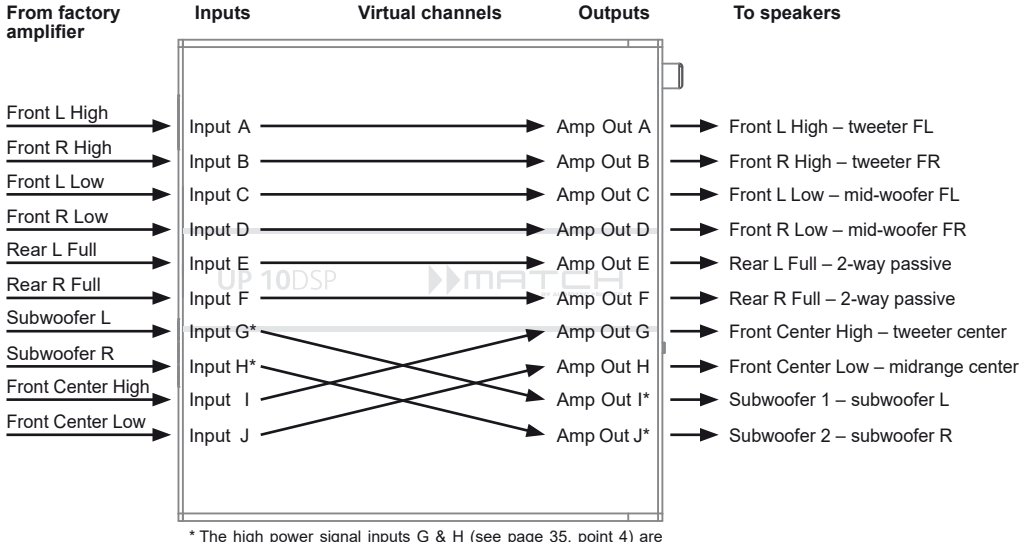

routed to the high power subwoofer channels I & J.

38 A basic DSP setup can be found at www.audiotec-fischer.de under Tools  $\rightarrow$  Sound Setups.

#### **Example 3: 9-channel 1 to 1 channel routing (IOR) e.g. Mercedes Burmester or BMW Harman Kardon with the optional MATCH UPGRADE harnesses – only in combination with the optional MEC ANALOG IN module**

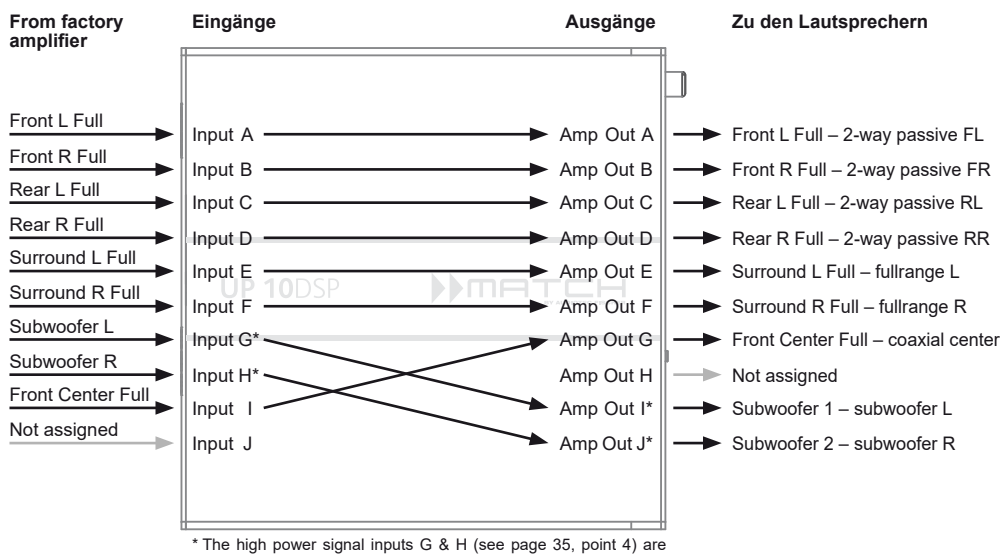

routed to the high power subwoofer channels I & J.

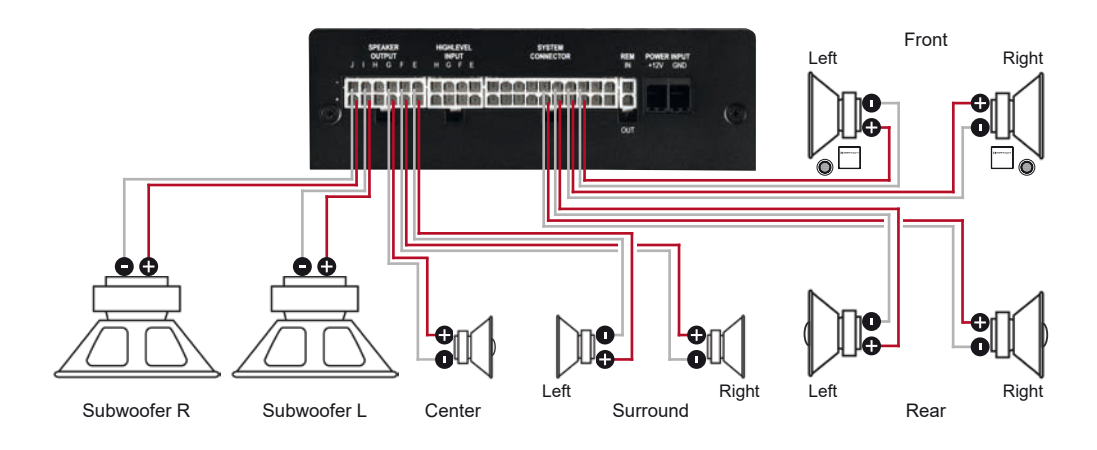

A basic DSP setup can be found at www.audiotec-fischer.de under Tools  $\rightarrow$  Sound Setups. For further applications please contact your MATCH specialist dealer.

### **Connection to a PC**

It is possible to freely configure the UP 10DSP with our DSP PC-Tool software.

The user interface is designed for easy handling of all functions and allows an individual adjustment of each of the 11 DSP channels. Prior to connecting the amplifier to your PC visit our website and download the **latest version of the DSP PC-Tool software**.

Check from time to time for software updates. You will find the software and a huge knowledge base at **www.audiotec-fischer.com**.

We strongly recommend to carefully read the DSP PC-Tool knowledge base before using the software for the first time in order to avoid any complications and failures.

**Important:** Make sure that the amplifier is not connected to your computer before the software and USB driver are installed!

In the following the most important steps how to connect and the first start-up are described:

**1.** Download the latest version of the DSP PC-Tool software (available on our website **www.audiotec-fischer.com**) and install it on your computer.

- **2.** Connect the amplifier to your computer using the USB cable that is included in delivery. If you have to bridge longer distances please use an active USB extension cable with integrated repeater.
- **3.** First turn on the amplifier and then start the software. The operating software will be updated automatically to the latest version if it is not up-to-date.
- **4.** Now you are able to configure your UP 10DSP with our intuitive DSP PC-Tool software. Nevertheless, interesting and useful hints can be found in our knowledge base at www.audiotec-fischer.com.

**Caution:** We highly recommend to set the volume of your car radio to minimum position during first start-up. Additionally no device should be connected to the *Line Out* until general settings in the DSP PC-Tool software have been made. Especially if the UP 10DSP will be used in fully active applications, a wrong setup can destroy your speakers right away.

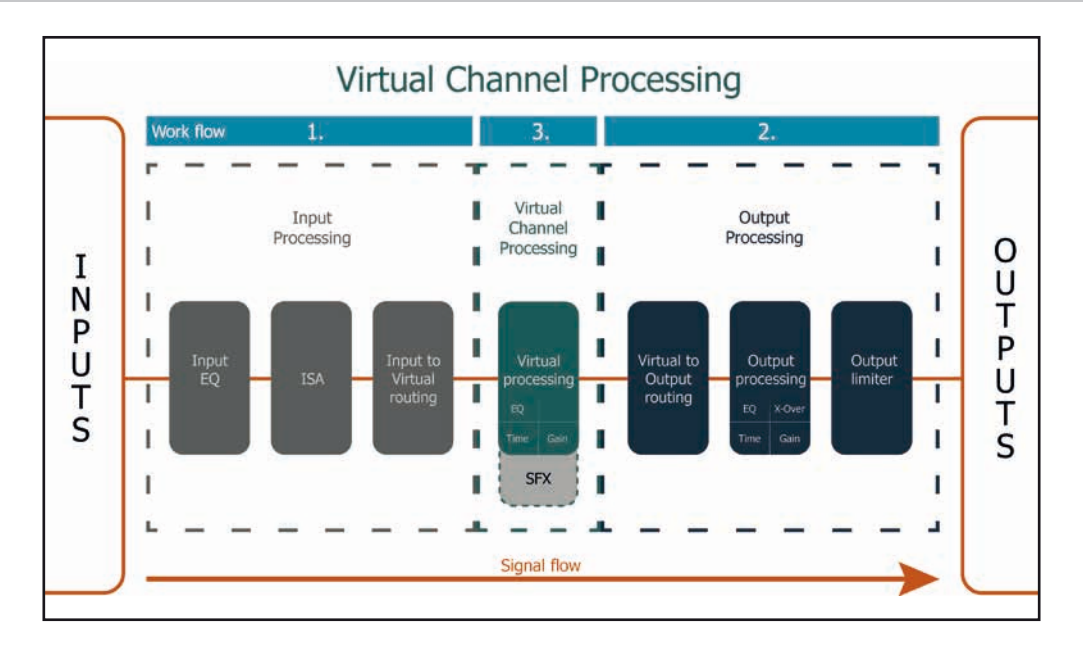

#### **Operating concept of the VCP**

In opposite to previous methods the Virtual Channel Processing (VCP) is a multi-stage signal processing concept that enables the perfect configuration of complex sound systems, opening up completely new possibilities for sound tuning.

The function extends the previous scope of the device by an additional layer of processed channels, which is located between the inputs and outputs. A total of eight additional processed virtual channels and eleven processed output channels are available.

This virtual channel layer offers several advantages, especially in complex system configurations.

The main advantages of this concept are:

- Cross-channel group equalizers that affect several output channels simultaneously
- Multi-way speaker configuration of DSP sound effects (SFX)
- Additional features such as Rear Attenuation

### **Virtual Channel Processing (VCP)**

#### **– Cross-channel group equalizer**

*Example application: Active multi-way speaker configuration*

If an input signal (e.g. front left) is first routed to a virtual channel (Front L Full) and this signal is then routed to an active multi-way system (e.g. front left – tweeter, midrange and woofer), the group equalizer of the virtual channel will influence all assigned output channels in their tonality. The advantage of this concept is that any amplitude and phase shift of the group equalizer is applied to all channels of the multi-way configuration simultaneously, thus avoiding any negative impact on the interaction of the individual speaker channels.

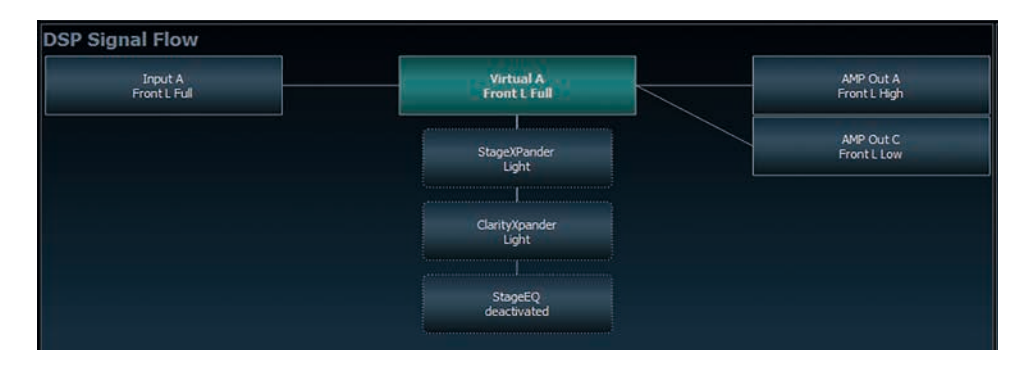

#### **– Multi-way configuration of the DSP sound effects (SFX)**

*Example application: 2- or even 3-way center speaker*

After activating "Virtual Channel Processing", the DSP sound effects, such as RealCenter management or Augmented Bass Processing, are also available. These are no longer linked to the outputs but tied to specific "virtual channels".

*Front Processing: virtual channels Front L Full (A) and Front R Full (B) Center Processing: virtual channel Center Full (E) Augmented Bass Processing: virtual channels Subwoofer 1 (I) and Subwoofer 2 (J). The subwoofer volume is also tied to these channels.*

This makes it possible to route the DSP sound effects to any number of outputs, for example to realize 2- or even 3-way center speaker configurations. There are hardly any limits to flexibility here.

#### **– Additional features**

In addition, the VCP enables the implementation of further new functions. One of these is, for example, the "Rear Attenuation". With the help of a remote control, the volume of the virtual channels "Rear L Full" and "Rear R Full" can be controlled separately. So it is possible even without switching the sound setup, to adjust the volume of the rear speakers (or any other channel, which is routed through these channels).

### **Configuration of the Virtual Channel Processing (VCP)** entitled the value of the Virtual Channel Processing (VCP)

To configure the VCP, you first have to enable "Virtual Channel Processing" in the DCM menu of the DSP PC-Tool software. Therefore, go to the "Virtual Channel Processing" tab in the DCM menu and click on the right box with the VCP graphic. Then the configuration will be carried out in two steps. Here's an example of a 3-way configuration with a 2-way input signal.

#### **Workflow step 1 – Input routing**

First, the input signals in the various input matrices ("Main to Virtual Routing", "HEC / AUX to Virtual Routing", "Digital to Virtual Routing") need to be routed to the respective virtual channels. This is the same as in normal mode, means that the input signals on the left side are dragged and dropped onto the respective summation matrix. The difference to normal mode is that the names and signal properties of the virtual channels are defined here (Front L Full, Front R Full, Rear L Full, Rear R Full, Front Center Full etc.).

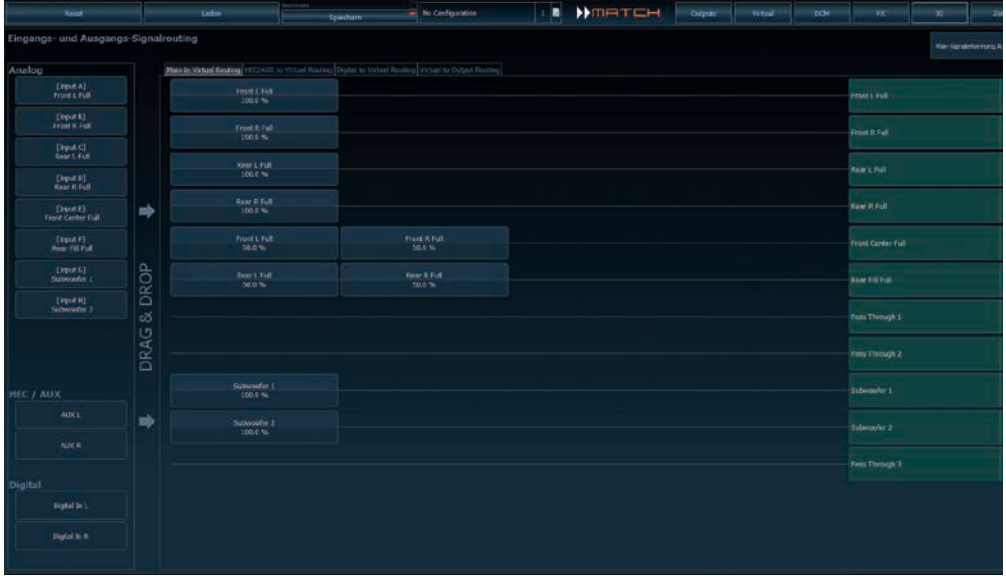

- **a.** First, all input signals must be applied to the respective designated signal types of the virtual channels, means the input with the signal "front left" must be routed to the virtual channel "Front L Full" and so forth.
- **b.** In the case of an adaptation of an OEM active multi-way system, all "front left" signals in this example have to be summed up on the virtual channel "Front L Full" (the input EQ remains effective in the inputs as usual).

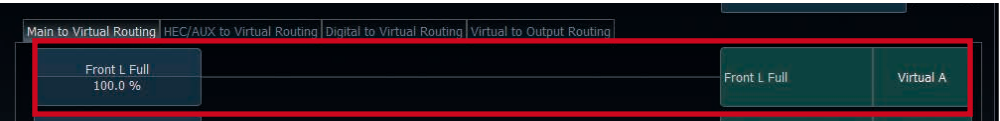

### **Configuration of the Virtual Channel Processing (VCP)**

#### **Workflow step 2 – Output routing**

After all the input signals used in the respective signal routing matrix have been configured, the virtual channels must now be assigned to the physical output channels. Here, a virtual signal (e.g. Front L Full) can be assigned to multiple outputs, such as "front left" tweeter, midrange and woofer. The configuration of these speaker-specific output channels is done in the "Outputs" menu (called "Main" in normal mode) of the DSP PC-Tool. Here you can also configure the channel-specific equalizers, high- and lowpass filters, time alignment, output level and phase settings.

**a.** In order to assign the virtual channels to the respective output channels the individual virtual signals in the output routing matrix ("Virtual to Output Routing") are dragged and dropped onto the output channels. At this point, the signals typically needn't to be summed, means that each output of this matrix only receives one virtual signal. For example, the output "Front L High" is linked to the virtual signal "Front L Full": the same is done for the Front LLow".

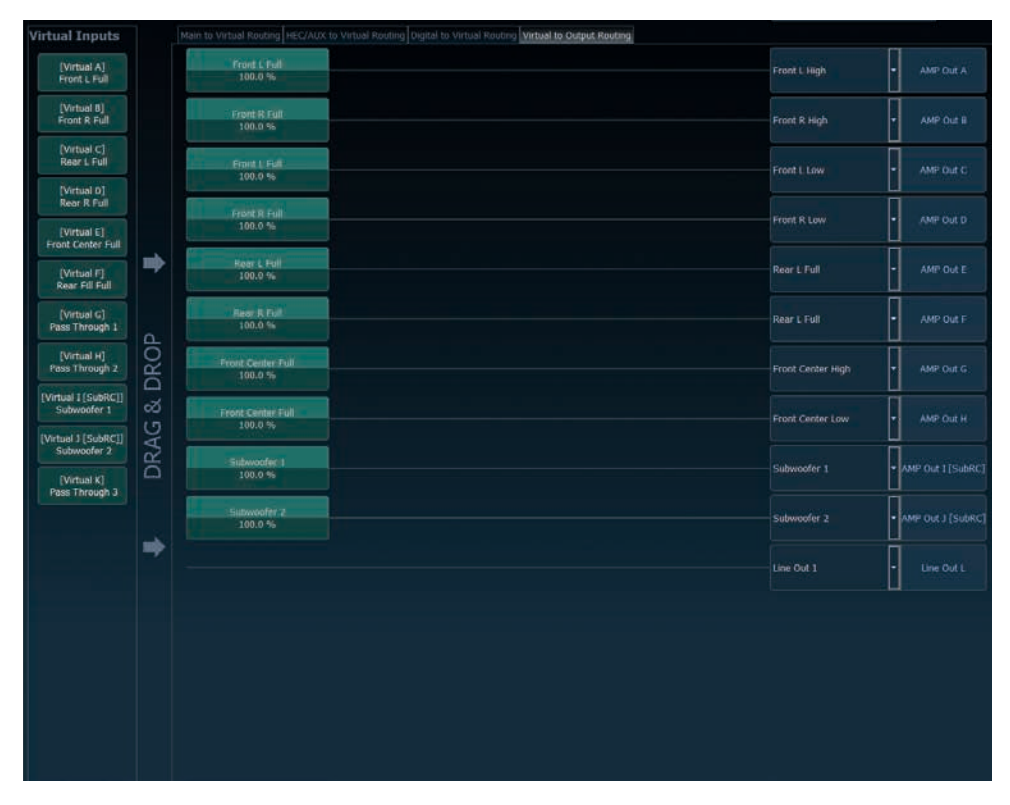

**b.** At this point, even a virtual channel in which a DSP sound effect has been activated can be routed to multiple output channels. For example, the "Front Center Full" signal can be assigned to multiple output channels to create an active multi-way center speaker. The corresponding high- and lowpass filters are then configured in the output channels of the "Main" menu.

#### **Workflow step 3 – Configuration of the virtual channels and notes on the application of the DSP sound effects (SFX)**

Now switch to the "Virtual" menu of the DSP PC-Tool. Here you get an overview of the signal flow of the individual channels and the activated sound effects. In addition, it is possible to influence the tonality of all subsequent output channels of a virtual channel at the same time, for example with the help of the equalizer, polarity and other functions.

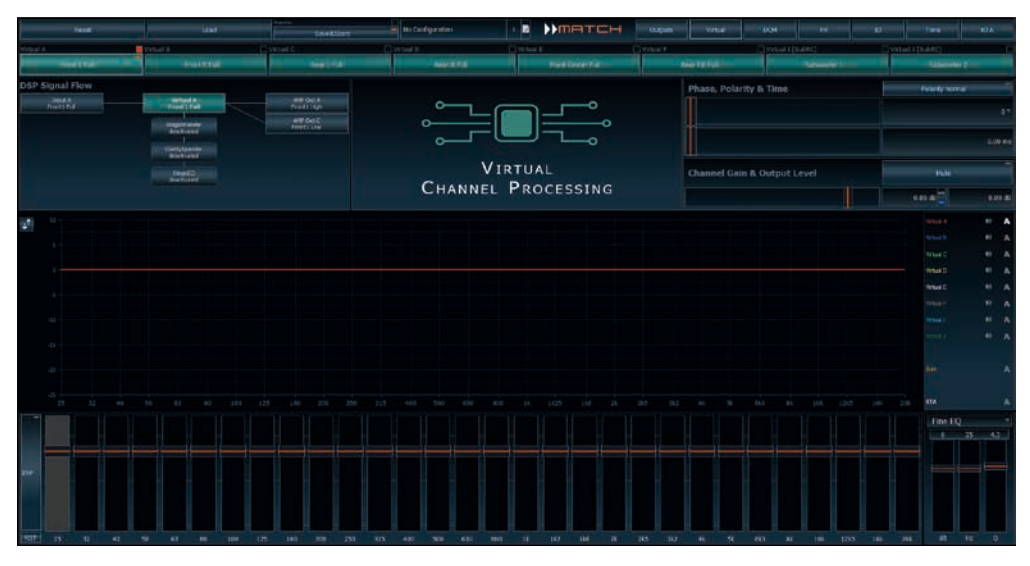

#### **Notes on the configuration of the DSP sound effects (SFX)**

The MATCH UP 10DSP provides unique DSP sound effects such as Augmented Bass Processing, RealCenter, and more when "Virtual Channel Processing" is enabled. In order to enjoy the DSP sound effects, certain settings must be made in the hardware and software configuration.

**Note:** The DSP sound effects are only available in the UP 10DSP when "Virtual Channel Processing" is enabled. "VCP" can be activated in the DCM menu of the DSP PC-Tool software.

#### **Notes for center processing with its features "RealCenter" and "ClarityXpander"**

To be able to use the RealCenter and ClarityXpander function for a center speaker, the following steps must be carried out:

- **1a.** It is necessary to assign an input signal to the virtual channels "Front L Full" and "Front R Full" (see workflow step 1).
- **1b.** In the input routing you have to assign either a sum signal (front left + front right) or an existing center signal to the virtual channel "Front Center Full".

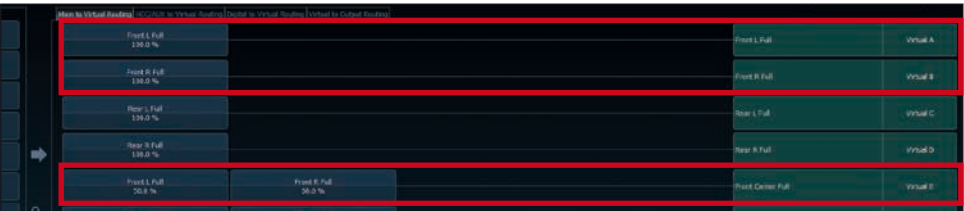

### **Configuration of the Virtual Channel Processing (VCP)**

**2.** Change to the "Virtual to Output Routing" matrix and route the "Virtual E – Front Center Full" channel to the desired output channels (as described in workflow step 2) to which the center processing shall be applied.

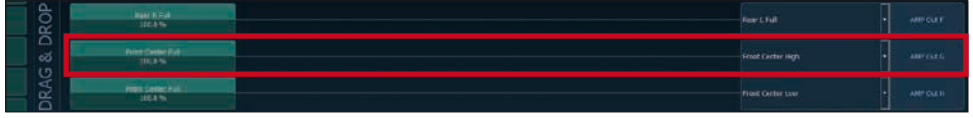

*For information about input routing see workflow step 1*

**3.** Now switch to the FX menu and activate the desired sound effect in the "Center Processing" tab by setting the appropriate check mark. Soundeffekt durch Setzen eines Hakens.

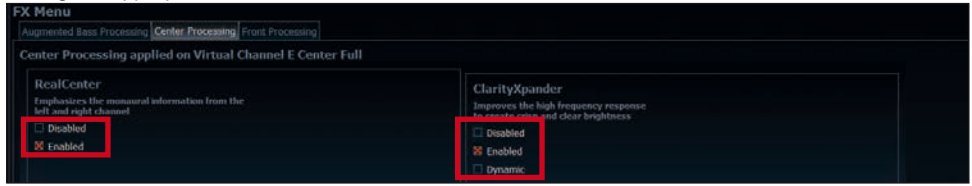

*For information about output routing see workflow step 2*

#### **Notes for front processing with its StageXpander and ClarityXpander features**

The StageXpander and Front ClarityXpander settings always affect the virtual channels "Front L Full" and "Front R Full".

#### **Hints for "Augmented Bass Processing" with its "Dynamic Bass Enhancement" and "SubXpander" function**

For Augmented Bass Processing certain settings have to be made in order to use it.

- **1.** An input signal has to be assigned to at least one of the virtual subwoofer channels ("Subwoofer 1" or "Subwoofer 2") (see workflow step 1).
- **2.** Change to the "Virtual to Output Routing" matrix and route the channel (s) "Virtual I Subwoofer 1" and / or "Virtual J – Subwoofer 2" to the desired output channel or channels (as described in workflow step 2) to which the subwoofer signal and its Augmented Bass Processing shall be applied to.
- **3.** Now switch to the FX menu and activate the desired sound effect.

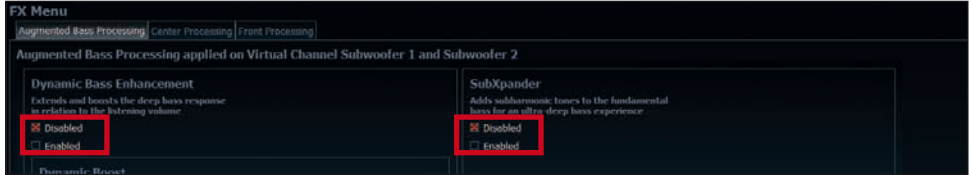

*Note: the bass processing is switched on and off together for both "Subwoofer 1" and "Subwoofer 2" channels, nevertheless the two channels still remain separately processed for stereo applications.*

First, the appropriate remote control must be activated in the "Extended Features" tab in the DCM menu of the DSP PC-Tool software and configured, depending on the model.

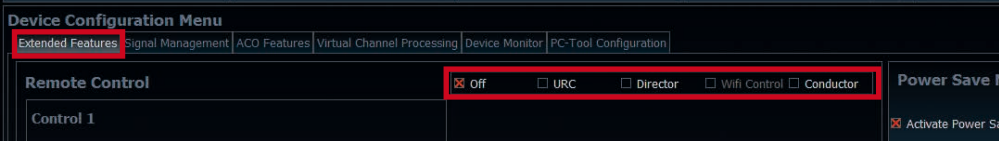

If the VCP is **not activated**, the subwoofer remote control of the UP 10DSP is permanently assigned to the output channels I and J. In this case it does not matter which output is named "Subwoofer" in the IO routing matrix.

In the main menu you can also see to which outputs the SubRC (subwoofer remote control) is tied:

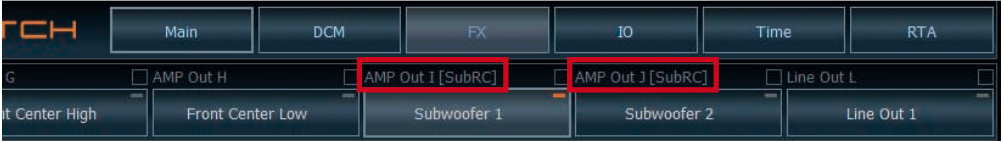

When VCP is **activated**, the subwoofer remote control is tied to the output channels that are supplied with one of the two virtual subwoofer signals ("Subwoofer 1" or "Subwoofer 2") in the "Virtual to Output Routing" matrix. This can be any combination of output channels.

In the following example these are the amplifier outputs I and J:

### n to Virtual Routing HEC/AUX to Virtual Routing Digital to Virtual Routing Virtual to Output Routing

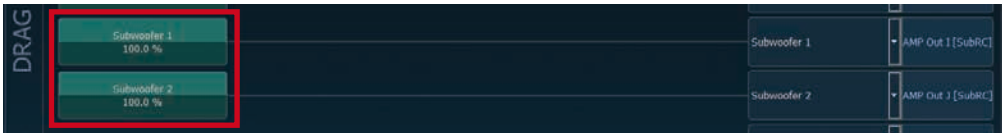

**Note:** Please note that an input signal must be assigned to the two virtual subwoofer signals "Subwoofer 1" and / or "Subwoofer 2" in the other routing matrices.

Afterwards, the subwoofer control is also displayed in the Main menu next to the name of the channel [SubRC]:

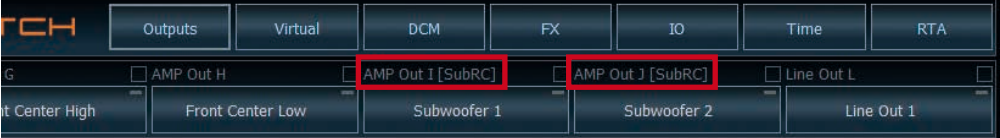

### **ACO platform features**

Beside the unique DSP sound effects the UP 10DSP provides a bunch of new system features.

In the DCM menu of the DSP PC-Tool software individual settings can be made for several of these system features.

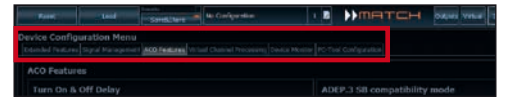

#### **Turn On & Off Delay**

This function allows to determine the delay time with which the integrated DSP is switched on and off. The factory setting is 0.2 seconds. The delay time should only be modified if there are e.g. noises while switching on / off the amplifier.

#### **URC Setup Switch Configuration**

The ACO provides ten internal memory locations for sound setups instead of the common two.

By using an optional URC remote control or the *Control pushbutton* it is possible to toggle between two of the ten memory locations. These two memory locations can be determined in the "URC Setup Switch Configuration". The memory locations one and two are preassigned by default. To switch between all internal memory locations, the optionally available remote controls DIRECTOR and CONDUCTOR are recommended.

#### **Remote Output Configuration**

This function controls if the remote output (which switches on and off the connected amplifiers) will be temporarily deactivated during a sound setup switch. This function is activated (ON) by default.

#### **ADEP.3 Configuration**

If the UP 10DSP is connected to an OEM radio via the highlevel inputs it may happen that the ADEP.3 circuit has to be adapted to the diagnostic mode of the radio if the latter is equipped with a so-called "class SB" output stage.

In the "ADEP.3 SB compatibility mode & Advanced Noise Suppression" section, an adjustment should be made if there are e.g. distortions occur in the upper volume range.

The compatibility mode is enabled by default.

#### **Class GD technology**

Audiotec Fischer´s proprietary Class GD concept takes the efficiency of conventional Class D amps to the next level. By varying the internal supply voltage in several steps depending on the amplifier's input signals, idle losses are significantly reduced and overall efficiency is close to maximum at any time. So heat dissipation is almost negligible, thus allowing smallest heat sinks and most compact form factors.

#### **ACO – Advanced 32 Bit CoProcessor**

The MATCH UP 10DSP amplifier incorporates an extraordinary powerful 32 Bit CoProcessor of the latest generation for all monitoring and communication tasks, both internally and externally. In opposite to the 8 Bit predecessor generation this MCU achieves way higher speeds with respect to setup switching and data communication with our DSP PC-Tool software. A further significant advantage is the integrated, native boot loader of the CoProcessor. It allows software upgrades of all components of the DSP in order to adjust the microcontroller-controlled ADEP.3 circuit for example at future modifications / changes in the diagnostic system of factory radios or if the device will be extended with additional interfaces. In addition, thanks to the new flash memory, the ACO offers 10 memory locations for sound setups instead of the common two.

#### **Smart highlevel input ADEP.3**

Modern, factory-installed car radios incorporate sophisticated possibilities of diagnosing the connected speakers. In particular the latest generation of car radios are equipped with additional monitoring functions so that failure messages and loss of specific features (e.g. fader function) quite often appear if a common amplifier will be hooked up - but not with the UP 10DSP

The new ADEP.3 circuit (Advanced Diagnostics Error Protection, 3rd Generation) avoids all these problems without loading the speaker outputs of the OE radio during high volumes unnecessarily.

#### **Start-Stop capability**

The switched power supply of the MATCH UP 10DSP assures a constant internal supply voltage even if the battery's voltage drops to 6 Volts (12 Volts 24V Edition) during engine crank. If the supply voltage drops below 10.5 Volts (21 Volts 24V Edition) for more than five seconds the amplifier goes to "Protect mode" (*Status LED* lights up red) in order to avoid any further discharge of the car's battery.

#### **Automatic Digital Signal Detection**

The UP 10DSP allows signal-controlled switching between the analog inputs and the digital input. As son as an input signal is detected on the *Optical Input*, the amplifier automatically switches to this input. This feature can be deactivated in the DSP PC-Tool software. Alternatively you can use an optional remote control for manual switching between analog and digital inputs.

#### **Power Save Mode**

The Power Save Mode is incorporated in the basic setup. It allows to significantly reduce the power consumption of the UP 10DSP and potentially connected amplifiers once there's no input signal present for more than 60 seconds. Please note that in many up-to-date cars with "CAN" or any other internal bus structures it may happen that the radio remains "invisibly" turned on for up to 45 min. even after locking and leaving the car! Once the "Power Save Mode" is active the remote output and therefore the connected amplifiers will be turned off. The MATCH UP 10DSP will reactivate the remote output within a second if a music signal is applied. It is possible to either modify the turn-off time of 60 sec. or completely deactivate the "Power Save Mode" via the DSP PC-Tool software.

### **Installation of a MATCH Extension Card**

It is possible to extend the functionality of the MATCH UP 10DSP amplifier by adding further interfaces like a *Bluetooth®* Audio Streaming module, a High Resolution Audio USB soundcard etc.

To install a MATCH Extension Card it is necessary to remove the side panel of the UP 10DSP and replace it by the new side panel that comes with the MEC module

**Attention: Install the MEC module only in the designated device and its specific slot. Using the MEC module in other devices or slots can result in damage of the MEC module, the amplifier, the head unit / car radio or other connected devices!**

Read in the following the steps how to install a MEC module:

- **1.** First disconnect all cables from the device.
- **2**. Dismantle the side panel where the USB input is located by removing the Phillips screws.
- **3.** Pull out the bottom plate.
- **4.** Prepare the module for installing it into the device. Any further mounting information will be found in the instruction manual of the respective MEC module
- **5.** Insert the MEC module into the specific slot of the device which is marked in the following picture.

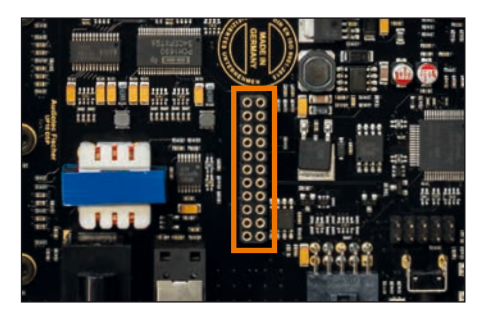

**6.** Make sure that the MEC module is installed properly and all pins are fully inserted into the socket.

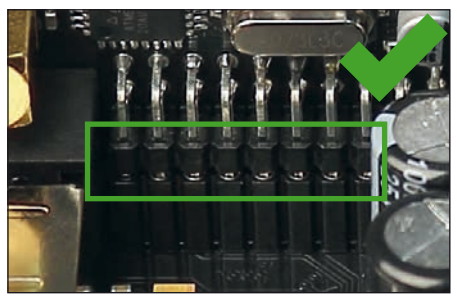

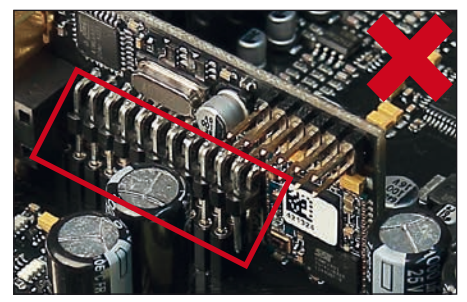

- **7.** Reinsert the bottom plate and fix the new side panel which is delivered with the MEC module with the Phillips screws.
- **8.** Bolt the MEC module to the side panel. Precise mounting information will be found in the instruction manual of the respective MEC module.
- **9.** Reconnect all cables to the device.
- **10.** Turn on the amplifier. The MEC module is automatically detected by the device and the Status LED of the MEC module lights up green.
- **11.** Now you are able to configure the MEC module in the DSP PC-Tool software.

### **Technical data**

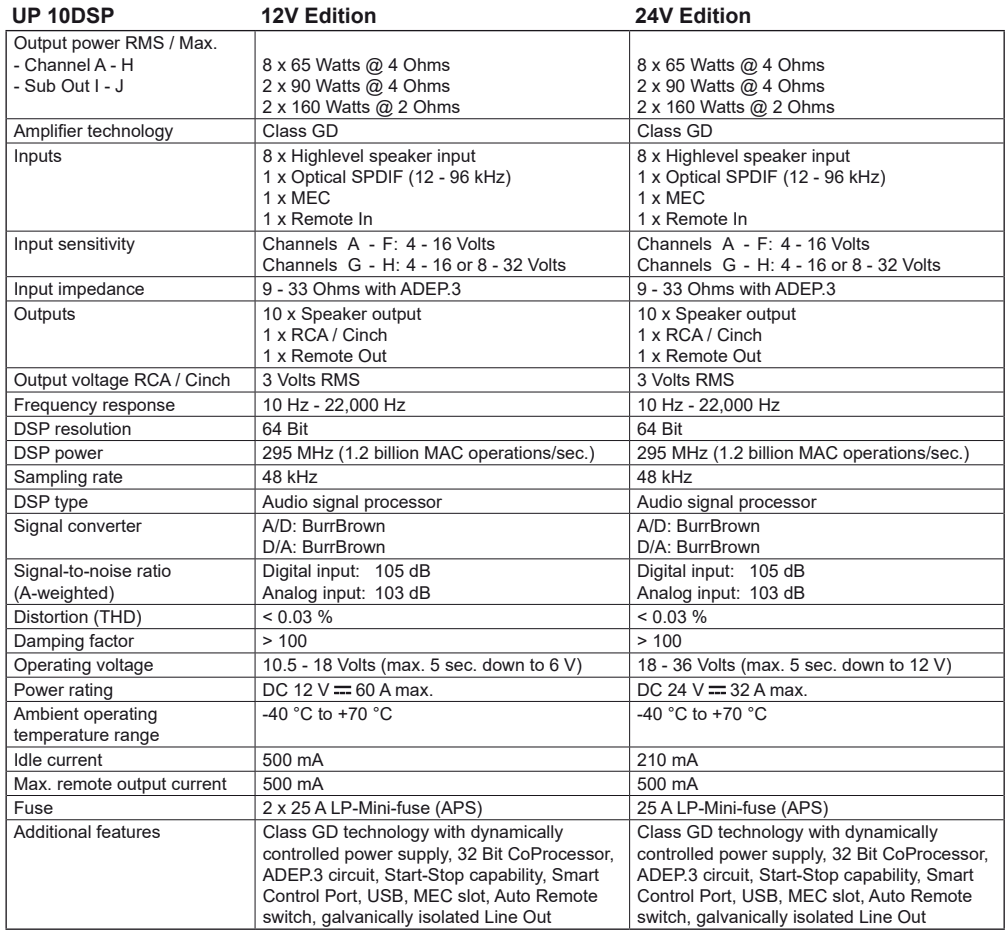

### **Warranty disclaimer**

The warranty service is based on the statutory regulations. Defects and damage caused by overload or improper handling are excluded from the warranty service. Any return can only take place following prior consultation, in the original packaging together with a detailed description of the error and a valid proof of purchase.

Technical modifications, misprints and errors excepted! We accept no liability for damage to the vehicle or device defects caused by the incorrect operation of the device. This product has been issued a CE marking. This means that the device is certified for use in vehicles within the European Union (EU).

**Note:**

<sup>&</sup>quot;The *Bluetooth®* word mark and logos are registered trademarks owned by Bluetooth SIG, Inc. and any use of such marks by Audiotec Fischer GmbH is under license. Other trademarks and trade names are those of their respective owners."

## AUDIOTEC **FISCHER**

Audiotec Fischer GmbH Hünegräben 26 · 57392 Schmallenberg · Germany Tel.: +49 2972 9788 0 · Fax: +49 2972 9788 88 E-mail: match@audiotec-fischer.com · Internet: www.audiotec-fischer.com

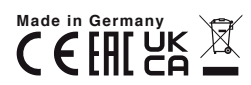